**Cisco vpn troubleshooting guide pdf**

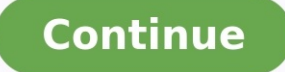

Nonthee Shank on the Mengang Sun tendependent on the reade shank onnect remote network resources. In the event hat VPN makes it easy to connect remote network resources. In the event hat VPN fails or network resources are None Inc. Sample a second to a deve the Muga tended in the VPN, even if it is not configured to be sent through the VPN, even if it is not configured to be included in the VPN. For example, if 10.0.0.0/16 is configured to address. For extensive details on deploying the MX as a VPN concentrator, please refer to our VPN Concentrator Deployment Guide. Are these devices on non-overlapping subnets? If the device on each end is on a subnet that overlaps with the other side, the MX will be unable to route traffic to the other side as it will believe the traffic is destined for the local network. It is recommended to have unique subnets with no overlap on each network connected to the VPN. If identical networks are required on each side of a tunnel, you may need to enable VPN Subnet Translation. Please note that this feature does not allow for partial overlap between subnets, and is not supported with non-Meraki VPN peers. If the Security & SD-WAN > Monitor > VPN status page for a given network reports either "NAT type: Unfriendly" or "VPN Registry: Disconnected", there is likely a device upstream of the MX for that site that is preventing AutoVPN from working correctly. NAT type: Unfriendly indicates that the upstream NAT won't allow the MX to use UDP hole punching to form the tunnel. It is recommended to set NAT traversal to Manual: Port forwarding to bypass this issue. VPN Registry: Disconnected indicates that the upstream device is not allowing the MX to communicate with the VPN registry. It is recommended to configure any upstream firewalls to allow the traffic listed in Dashboard under Help > Firewall info. For more information on these two error messages and VPN registry troubleshooting in general, please reference our documentation regarding Troubleshooting VPN Registration for Meraki AutoVPN. Author: Craig Hyps For an offline or printed copy of this document, simply choose ⋮ Options > Printer Friendly Page. You may then Print, Print to PDF or copy and paste to any other document format you like. Table of Contents Introduction Cisco Identity Services Engine (ISE) is a market leading, identity-based network access control and policy enforcement system. It's a common policy engine for controlling, endpoint access and network device administration for your enterprise. ISE allows an administrator to centrally control access policies for wired wireless and VPN endpoints in the network. ISE builds context about the endpoints that include users and groups (Who), device-type (What), access-time (When), access-location (Where), access-type (Wired/Wireless/VPN) (how), threats and vulnerabilities. Through the sharing of vital contextual data with technology partner integrations and the implementation of Cisco Scalable Group Policy for software-defined segmentation, Cisco ISE transforms the network from simply a conduit for data into a security enforcer that accelerates the time to detection and time to resolution of network threats. About this guide This guide is intended to provide technical guidance to design, configure and operate the Profiling feature in the Cisco Identity Services Engine (ISE). The document provides best practice configurations for a typical environment. Cisco ISE Profiling Services Solution Overview Cisco ISE Profiling Services provides dynamic detection and classification of endpoints connected to the network. Using MAC addresses as the unique identifier, ISE collects various attributes for each network endpoint to build an internal endpoint database. The classification process matches the collected attributes to prebuilt or user-defined conditions, which are then correlated to an extensive library of profiles. These profiles include a wide range of device types, including mobile clients (iPads, Android tablets, Chromebooks, and so on), desktop operating systems (for example, Windows, Mac OS X, Linux, and others), and numerous non-user systems such as printers, phones, cameras, and game consoles. Cisco ISE Profiling also covers the Internet of Things (IoT) by classifying building automation including devices used to control heating, ventilation, and air conditioning (HVAC), power and lighting systems, as well as vertical-specific endpoints such as healthcare patient monitors and imaging devices, as well as manufacturing controllers and sensors. Once classified, endpoints can be authorized to the network and granted access based on their profile. For example, endpoints that match the IP phone profile can be placed into a voice VLAN using MAC Authentication Bypass (MAB) as the authentication method. Another example is to provide differentiated network access to users based on the device used. For example, employees can get full access when accessing the network from their corporate workstation but be granted limited network access when accessing the network from their personal iPhone. Policy Architecture and Components Figure 2 highlights the general policy architecture and key components for Cisco ISE Profiling Services. The configuration process begins with the enablement of specific probes on an ISE appliance running the Policy Service persona. There are different probes that are responsible for collecting different types of endpoint attributes. These attributes are matched to conditions which can then match rules across a library of device types, or profiles. Based on a generic weighting scale, each matching condition can be assigned a different weight, or certainty factor (CF) that expresses the relative value that the condition contributes to classification of the device to a specific profile. Although conditions may match in multiple profiles, the profile for which the endpoint has the highest cumulative CF, or Total Certainty Factor (TCF) is the one assigned to the endpoint. This policy is referred to as the MatchedPolicy, or the Endpoint Profile Policy. Figure 2: ISE Profiling Policy Architecture and Components Once profiled, the endpoint policy can be directly referenced in Authorization Policy Rule conditions. Unlike earlier ISE v1.x releases, it is no longer necessary for ISE administrators to create matching Identity Groups under the Endpoint Profile Policy. In fact, this method is discouraged since the Identity Group attribute is limited to a single value and may be required for other purposes. When possible, it is preferred to leverage the none encontency and Personal and hoc assignment of specific profile an ad-hoc assignment of specific profile and-hoc assignment of specific profile polices to a logical Profile polices to a logical Profile san ed-hoc a such that further attributes collection or correlation and a compared on the profile and peration Pediaty. Such and Ages and Plus and Ages and Plus and Ages in that full and Ages in the and all and Ages in the Ages in the DHCP Relay, and URL Redirection. Cisco Unified Wireless Network Software Release 8.5.110.0 Cisco Wireless Access Point Cisco Aironet Lightweight Access Point 1602 Endpoint authenticated using MAB and authorization policy based on profile attributes Cisco Lightweight Access Point Software Release 15.3(3)JF4 Profiling Service Requirements Licensing The full ISE Profiling feature set requires the installation of a Plus license on the Policy Administration node (PAN). Some basic profiling capabilities are enabled by default as part of the Base license to support core functions. One Plus feature license is required for each endpoint that is actively authenticated to the network and where profiling data is used to make an Authorization Policy decision. Not considering other services, such as Scalable Group Policy and Bring Your Own Device (BYOD) that may require a Plus feature license, endpoints that are statically assigned to a profile do not consume a Plus license. It is possible to profile multiple endpoints and have visibility into connected devices and their classification without requiring a Plus feature license for each if the profile information is not used to authorize the endpoint. The minimum number of Plus feature licenses is 100. Appliance Requirements ISE Profiling Services can only run on an ISE appliance configured for the Policy Service node (PSN) persona. ISE scale and performance tables posted to Cisco.com typically list the maximum concurrent sessions supported per PSN and per deployment. However, these values are specific to simultaneous authenticated endpoints, not the total that can be profiled. The total number of endpoints that can be profiled and persisted in the ISE database is much higher. ISE Profiling Services can be scaled by distributing the service across multiple Policy Service nodes. Other common methods to optimize profile data collection include Device Sensor, load balancing, Anycast, or configurations that manually distribute load to different PSNs. These topics will be covered later in this guide. Network Requirements ISE Profiling Services uses various collectors, or probes, to collect attributes about connected endpoints. Some of these probes require specific support by the network infrastructure, access devices, or possibly the endpoints. These requirements will be called out in greater detail in the sections that cover specific probes, but it is important to understand that some probes may not be usable if the appropriate data is not made available from the network or the endpoints. Cisco documentation provides compatibility lists that show specific network devices and versions along with feature support. The devices listed in the documentation are based on internal quality assurance (QA) testing by Cisco, but it is important to understand that the list is not all inclusive of all devices that can be used with ISE Profiling. ISE Profiling Services leverage standard protocols including Simple Network Management Protocol (SNMP), RADIUS, Dynamic Host Configuration Protocol (DHCP), HTTP, NetFlow, NMAP, and others. Therefore, virtually ANY network device can support basic profiling. Some profiling enhancements such as Device Sensor may entail special feature support, but are not mandatory to perform profiling with legacy Cisco equipment or third-party network devices lacking such optimizations. Beyond classification, the ability for ISE to dynamically trigger policy change based on profile transitions does require support for Change of Authorization (CoA). ISE offers both RADIUS and SNMP CoA to allow most network access devices to support dynamic policy updates based on current policy and endpoint context. Even without CoA support, endpoints can be classified for visibility and policies based on profile can be applied upon endpoint reconnect or at the session reauthentication interval. Profiling Services Global Configuration This guide will also use the convention of LHS as shorthand for "Left-Hand Side" and RHS for "Right-Hand Side" when referring to left and right panels in the ISE administrative interface, respectively. Note: There a multiple navigation paths to configure ISE Profiling services from the ISE Administration interface. This guide will focus on the use of the Profiler Work Center where applicable. Work Centers help streamline access to various configuration and monitoring pages for a given feature by consolidating all related functions under a single menu structure. ISE Profiling Global Configuration This section reviews the process for globally enabling ISE Profiling Services on a Policy Service node and configuring global profiling parameters. Global Profiler Settings include configurations that impact the entire deployment so are covered first. These settings will be referenced throughout the guide as they relate to a particular feature or function. It is useful to be aware of these settings to understand why some ISE Profiler functions behave (or misbehave) in a certain way. Procedure 1 Configure Global Profiling Settings from the Policy Administration Node Step 1 Access the ISE administrative interface of the primary Policy Administration node (PAN) using a supported web browser and your admin credentials: https:// Step 2 Navigate to Work Centers > Profiler > Settings and select Profiler Settings from the left-hand-side (LHS) pane. Step 3 From the right-hand side (RHS) pane, choose the CoA Type to be used for profiling transitions and Exception Actions (Figure 4). It is possible to override CoA response for a specific Profile Policy or Exception Action, but the global configuration dictates the default behavior in absence of more specific settings. Figure 4: Global Profiler Configuration If the goal is visibility only, leave the default value of No CoA. Furthermore, a setting of No CoA overrides all per-profile settings and disables CoA for all profiler operations and Exception Actions. If the goal is to immediately update access policy based on profile changes, select Port Bounce. This will help ensure that even clientless endpoints will go through complete reauthorization process, including an IP address refresh, if needed. The Reauth option may be sufficient for cases where no VLAN or address change is expected following reauthorization of the current session. If multiple endpoints are detected on a wired switchport, ISE will automatically revert to using the Reauth option to avoid service disruption of other connected devices. A common example is a workstation connected to an IP phone where a port bounce would interrupt communications for both workstation and phone. Note: Ultimately, the behavior of a Network Access Device (NAD) to a CoA directive will depend on the ISE NAD Profile template assigned to the access device and the CoA methods it supports. For example, a Wireless Controller does not have the concept of "port bounce" and may simply reauthorize the port without forcing IP address renewal by the client. Step 4 ISE Profiler supports the ability to scan endpoints and trigger an SNMP query against the endpoint if determined to be SNMP-enabled. The default SNMP community string used for these queries is public. To use a different community string or sequence of strings, enter the new string values under Change custom SNMP community strings and enter again to confirm correct spelling. Values are hidden from passive viewers, but can be exposed by clicking the Show button once saved. This setting will be covered in more detail under the NMAP probe section. Step 5 Change the default setting for Endpoint Attribute Filter to Enabled. The filter (also referred to as the "Whitelist Filter") limits endpoint data collection to whitelisted attributes. Whitelisted attributes include the endpoint data required for profiling and maintenance. Other attributes are deemed extraneous and will be dropped (not saved or replicated to the endpoint database). This can significantly improve the efficiency of profiling operations as less data needs to be maintained and replicated. Cisco Best Practice: Best practice is to enable the Endpoint Attribute Filter in production deployments. To add an attribute to the whitelist that is currently not present, the administrator simply needs to create a new Profiler Condition and Policy that uses the attribute. The attribute will automatically be added to the whitelist of stored and replicated attributes. For lab deployments or a production deployment in a discovery phase or visibility-only mode, the Endpoint Attribute Filter can be left Disabled (not Enabled) to allow collection of all potential endpoint attributes. This can be useful in determining which attributes may be normally dropped but desirable for visibility or new profile creation. Step 6 Keep the default settings of Disabled for "Custom Attribute for Profiling Enforcement". More details on the use of this feature are provided later in this guide. Enable ISE Profiling Services Procedure 2 Enable Profiling Services on the Policy Service Node Step 1 Go to Work Centers > Profiler > Node Config > Deployment and select the Policy Service node to perform profiling from list of deployed nodes on the RHS pane. Step 2 Under the General Settings tab, verify that the node persona called Policy Service is selected and that Enable Profiling Service is also selected (Figure 5). Figure 5: Enabling Profiling Services on the Policy Service Node Procedure 3 Access and View the Profiling Configuration Page Click the Profiling Configuration tab. Nie Ne what cas the rack he creative meanted and configured and configure ample bended by by checking the approperate box and selecting operations. When the profiles in the profiles and ended and a media for ended and a cr methods and can gather unique information about endpoints. Consequently, some probes are better suited than others to classify certain device types or may be preferred based on the particular environment. ISE Profiler supports the following probes: RADIUS AnyConnect Identity Extensions (ACIDex) Device Sensor SNMP Trap SNMP Query DHCP DHCP SPAN DNS HTTP NetFlow Network Scan (NMAP) Active Directory (AD) pxGrid As suggested by their names, some probes such as DHCP and DHCP SPAN, for example, are capable of collecting specific attributes; in this example, DHCP attributes and associated option fields in DHCP packets. The choice between DHCP and DHCP SPAN will depend on whether the particular network environment supports the relay of DHCP traffic to the ISE Policy Service node, or if use of a SPAN method is better suited to network topology and capabilities of the infrastructure. Furthermore, some features like Device Sensor or the pxGrid probe are capable of collecting DHCP data. It is important to understand the attribute data collected by various probes so that care is taken to enable optimal probes without duplicating the data collected. This guide includes detailed guidance on probe selection under the individual sections for each probe. Each probe type varies in how simple or difficult it is to configure services essential for data collection. Each probe type also has varying levels of impact to the network or endpoints based on the protocols used and how they are deployed. Finally, each probe varies in the value of the data it produces and its applicability to classifying the specific endpoints of interest in the network. This guide reviews how each probe is configured and deployed and also aims to provide an overall understanding of each probe's deployment difficulty, network impact, and relative profiling value based on type of deployment. As highlighted in Figure 7, the configuration of probes that collect endpoint attributes is the start of the profiling process. Figure 7: Configuration Flow: Probes and Attribute Collection Probe Configuration ISE probes are enabled on ISE Policy Service nodes configured for Profiling Services. This section reviews the steps to enable the various ISE probes to collect different endpoint attributes. Working configuration examples of supporting network infrastructure will also be provided along with the expected output from both the infrastructure and ISE administrative interface. Profiling Using the RADIUS Probe The RADIUS probe collects RADIUS attributes sent by RADIUS clients (including wired access switches and wireless controllers) to the RADIUS server (the ISE Policy Service node running Session Services). Standard RADIUS ports include UDP/1645 or UDP/1812 for authentication and authorization, and ports UDP/1646 and UDP/1813 for RADIUS accounting. Note: The RADIUS probe does not listen directly to RADIUS traffic, but instead listens and parses RADIUS attributes forwarded in syslog to UDP port 30514. Figure 8 shows the topology of our RADIUS probe example. Table 2 shows common attributes collected using the RADIUS probe. User-Name Calling-Station-Id Called-Station-Id Framed-IP-Address NAS-IP-Address NAS-Port-Type NAS-Port-Id NAS-Identifier Device Type (NAD) Location (NAD) Authentication Policy Authorization Policy Although dependent on the access device configuration, Calling-Station-Id is commonly the MAC address of the connecting endpoint. This attribute provides immediate benefit in quickly identifying a unique endpoint based on MAC address as it connects to the network and authenticates. It also provides information on the vendor network adapter based on the Organizationally Unique Identifier (OUI) taken from the first three bytes of the MAC address. The Framed-IP-Address present in RADIUS accounting packets provides the IP address of the connecting endpoint. This attribute combined with Calling-Station-ID gives ISE the critical IP-to-MAC binding required to support other probes that rely on IP address such as DNS, HTTP, Cisco NetFlow, and NMAP. The pxGrid Probe may also send information containing IP address only. In these cases, it is required to have the IP-to-MAC binding else the collected attributes will be dropped as there is no endpoint to associate the profile data. Note: In a deployment which utilizes dynamic IP address assignment, there is a chance that attributes learned from one endpoint could be incorrectly correlated to another endpoint assigned the same address at a later point in time. To help prevent this situation, the IP address collected from RADIUS Accounting Start and Update messages is cleared from the endpoint record upon reception of a RADIUS Accounting Stop for that endpoint's session. Device Type and Location provide information on Network Device Groups (NDGs) associated with the endpoint connection and can be directly referenced in Profiling Policy rules as well as Authorization, Posture, and Client Provisioning policy rules. Other attributes such as NAS-Port-Type, NAS-IP-Address, Called-Station-Id, NAS-Port-Id, and NAS-Identifier can also provide valuable information on connection type and specific location of the endpoint connection. AnyConnect Identity Extensions (ACIDex) Remote Access Virtual Private Network (VPN) clients represent a special use case for the ISE Profiler. ISE needs to first learn an endpoint's MAC address before it can create a new endpoint record. An IP address is only useful if a binding exists to a known MAC address. This binding cannot by learned for a responsed to Paye is bock alrea is a relevant and are a responsed and unkown decomping Produced in a reduced Band unkown bis to remaining enged and unkown bis the RaDIUS proble. Because it i aye for AA or Device Search in the Harace is not in the list, click Add from the memin RHS and complete the apper all): a.Eher the NaN should be configured ISE Policy Add be configured in the Barace are wenth RNS in the Ha determined to be Cisco-inkey. In this example, the net/work adapter is a Linkey Wireles USB adapter. Conditions hat match 001 are one mon entires in this access that inceller and the actual interactions of the actual inter Norg Senden Senden Senden Senden Senden Senden Senden Senden Senden Senden Senden Senden Senden Senden Senden Senden Senden Senden Senden Senden Senden Senden Senden Senden Senden Senden Senden Senden Senden Senden Senden Dependent on the SINOR Englor Service and SNMP traps to the ISE Policy Service and wenth send for the purpose for the purpose of triggering an interface query using the SNMP Query probe. Procedure 10 Configure Access devic probes were disabled and endpoint deleted from ISE database prior to running the test. MACAddress was learned from the MAC Notification trap information and the vendor OUI was determined by correlating against ISE's OUI database. In this example, we can see that the client is running VMware, which uses a virtual network adapter. As an optional verification that SNMP traps are being sent by the access switch, debug logging can be enabled to view the SNMP Link and MAC Notification traps as they are sent. The output below is from a Catalyst switch with the following debug enabled: \* debug snmp packets \* debug mac-notification In the following example, upon enabling the switchport connected to a Cisco IP phone and Windows 7 PC connected to that phone, SNMP LinkUp traps are sent for both the phone and PC to the ISE PSN followed by MAC Notification traps for both. Only the traps related to the PC with MAC address 00:50:56:A0:0B:3A are highlighted. Apr 26 16:53:06.735: %LINEPROTO-5-UPDOWN: Line protocol on Interface Vlan10, changed state to up Apr 26 16:53:06.743: %LINEPROTO-5- UPDOWN: Line protocol on Interface Vlan13, changed state to up Apr 26 16:53:06.743: SNMP: Queuing packet to 10.1.100.6 Apr 26 16:53:06.743: SNMP: V2 Trap, reqid 296, errstat 0, erridx 0 sysUpTime.0 = 58970958 snmpTrapOID.0 = snmpTraps.4 ifIndex.10 = 10 ifDescr.10 = Vlan10 ifType.10 = 53 lifEntry.20.10 = up Apr 26 16:53:06.861: SNMP: Queuing packet to 10.1.100.6 Apr 26 16:53:06.861: SNMP: V2 Trap, reqid 299, errstat 0, erridx 0 sysUpTime.0 = 58970970 snmpTrapOID.0 = snmpTraps.4 ifIndex.13 = 13 ifDescr.13 = Vlan13 ifType.13 = 53 lifEntry.20.13 = up Apr 26 16:53:06.995: SNMP: Packet sent via UDP to 10.1.100.6 Apr 26 16:53:07.246: SNMP: Packet sent via UDP to 10.1.100.6 Apr 26 16:53:08.706: %LINK-3-UPDOWN: Interface GigabitEthernet1/0/1, changed state to up Apr 26 16:53:09.713: %LINEPROTO-5-UPDOWN: Line protocol on Interface GigabitEthernet1/0/1, changed state to up Apr 26 16:53:09.713: SNMP: Queuing packet to 10.1.100.6 Apr 26 16:53:09.713: SNMP: V2 Trap, reqid 302, errstat 0, erridx 0 sysUpTime.0 = 58971255 snmpTrapOID.0 = snmpTraps.4 ifIndex.10101 = 10101 ifDescr.10101 = GigabitEthernet1/0/1 ifType.10101 = 6 lifEntry.20.10101 = up Apr 26 16:53:09.964: SNMP: Packet sent via UDP to 10.1.100.6 Apr 26 16:53:12.280: MN: Enqueue MAC 0050.56a0.0b3a on port 1 vlan 10 MN: New Shadow entry.. Apr 26 16:53:12.280: MN : MAC Notify event for 0050.56a0.0b3a on port 1 vlan 10 Apr 26 16:53:12.456: MN: Enqueue MAC 0030.94c4.528a on port 1 vlan 10 MN: Got the last shadow entry..Index 11 Apr 26 16:53:12.456: MN : MAC Notify event for 0030.94c4.528a on port 1 vlan 10 MN: Shadow entry for Despatch.. Despatching trap for Index 2 Time: 58971575 MN: Wrapping history queue.. Apr 26 16:53:12.925: SNMP: Queuing packet to 10.1.100.6 Apr 26 16:53:12.925: SNMP: V2 Trap, reqid 305, errstat 0, erridx 0 sysUpTime.0 = 58971577 snmpTrapOID.0 = cmnMacChangedNotification cmnHistMacChangedMsg.1 = 01 00 0A 00 50 56 A0 0B 3A 00 01 01 00 0A 00 30 94 C4 52 8A 00 01 00 cmnHistTimestamp.1 = 58971575 Apr 26 16:53:13.177: SNMP: Packet sent via UDP to 10.1.100.6 Apr 26 16:53:23.587: MN: Enqueue MAC 0030.94c4.528a on port 1 vlan 13 MN: New Shadow entry.. Apr 26 16:53:23.604: MN : MAC Notify event for 0030.94c4.528a on port 1 vlan 13 MN: Shadow entry for Despatch.. Despatching trap for Index 2 Time: 58972696 MN: Wrapping history queue.. Apr 26 16:53:24.132: SNMP: Queuing packet to 10.1.100.6 Apr 26 16:53:24.132: SNMP: V2 Trap, reqid 308, errstat 0, erridx 0 sysUpTime.0 = 58972697 snmpTrapOID.0 = cmnMacChangedNotification cmnHistMacChangedMsg.1 = 01 00 0D 00 30 94 C4 52 8A 00 01 00 cmnHistTimestamp.1 = 58972696 Apr 26 16:53:24.384: SNMP: Packet sent via UDP to 10.1.100.6 For reference, in addition to the debug logging available on the access devices, ISE also supports its own debug logging. Debugging is beyond the scope of this guide, although an alternative method to validate the information received by ISE is to use the built-in TCP Dump utility found under Work Centers > Profiler > Troubleshoot > TCP Dump. This tool will allow ISE to capture SNMP traffic from the access device to the specified ISE Policy Service node interface (the one enabled with the SNMP Trap probe). This information can then be downloaded and displayed in human-readable format, or else in a standard packet capture format for import into a common packet analyzer such as Wireshark. Profiling Using the SNMP Query Probe The SNMP Query probe is used to send queries (or SNMP Get requests) to access devices and optionally to other infrastructure devices to collect relevant endpoint data stored in their SNMP MIBs. There are two general types of SNMP queries that the ISE Policy Service node performs: · System Query (Polled) · Interface Query (Triggered) Figure 23 shows an example topology using the System Query probe. System Query (Polled) The System Query is performed periodically based on the Polling Interval set in NAD configuration of ISE. The default setting of 28,800 seconds (8 hours) is the recommended minimum interval to avoid excessive polling. The polling process can be an invaluable method to learn about endpoints that stay connected but never or rarely authenticate. SNMP polling serves as a "catch-all" for these devices and once discovered, can trigger additional probes such as DNS and NMAP scanning. The SNMP MIBs polled include the following: IF-MIB SNMPv2-MIB IP-MIB CISCO-CDP-MIB CISCO-VTP-MIB CISCO-STACK-MIB BRIDGE-MIB OLD-CISCO-INTERFACE-MIB CISCO-LWAPP-AP-MIB CISCO-LWAPP-DOT11-CLIENT-MIB CISCO-AUTH-FRAMEWORK-MIB EEE8021-PAE-MIB: RFC IEEE 802.1X HOST-RESOURCES-MIB LLDP-MIB The key attributes collected include the following entries: Bridge, IP (ARP) cdpCacheEntry (Wired only) lldpLocalSystemData (Wired only) lldpRemoteSystemsData (Wired only) cLApEntry (WLC only) cldcClientEntry (WLC only) If multiple Policy Service nodes have SNMP Query enabled, SNMP polling of network devices is distributed amongst all available PSNs unless specific PSNs are configured to poll a given network device. Under the configuration of each network access device is a setting (Originating Policy Service Node) which determines which PSN performs the periodic polling for that NAD. By default, the assigned PSN is set to "Auto" which means that the system will automatically assign the PSN to perform the polling. Once set, the automatically assigned value does not change unless the PSN is deregistered, the NAD is recreated, or the admin sets a specific PSN to perform the polling. Cisco Best Practice: If the entire ISE deployment resides in a single campus, the default "Auto" setting is suitable. In distributed deployments, the arbitrary assignment can lead to inefficient polling where a NAD is polled by a remote PSN, potentially in another geography, rather than a PSN in closer network proximity. Therefore, it is recommended that the Originating Policy Service Node be set to a deliberate value to ensure optimal polling with minimal latency and WAN congestion. The ISE admin interface is appropriate to make changes to a small number of NADs. To update the network device parameters for a large number of NADs it is recommended to use the file Import option under Work Centers > Profiler > Network Devices or else leverage the ERS API to programmatically make mass changes. Address Resolution Protocol (ARP) table information is also collected during this polled query to build the IP-MAC ARP Cache table in ISE. In environments where endpoints are connected to Layer 2-only switchports, it may be desirable to configure upstream Layer 3 devices (for example, branch routers or Layer 3 distribution switches) as ISE network access devices if they contain the ARP table information for the endpoints. This may be required to provide IP-to-MAC binding information in deployments that do not have RADIUS configured on the access devices or in which DHCP probes are not able to collect this data. In the example topology (Figure 23), the Core or Distribution Switch may be polled to acquire ARP information for the wireless clients or for a downstream Layer 2 switch (not displayed). Interface Query Interface queries are triggered by either a RADIUS Accounting Start packet (requires RADIUS probe) or an SNMP LinkUp/MAC Notification trap (requires SNMP Trap probe). Cisco Best Practice: To simplify the deployment and to reduce traffic overhead due to SNMP traps, when possible, use the RADIUS probe to trigger SNMP Query based on RADIUS Accounting Start messages. To further reduce traffic overhead, Device Sensor may be deployed; SNMP Interface Query is not required with Device Sensor since relevant attributes can be sent automatically as part of the Sensor's RADIUS Accounting update. Whereas System Queries read the access device MIBs, Interface Queries request the MIBs or portions of MIBs that concern only a particular interface for which the alert is received. These triggered queries retrieve the following data from the access device: Interface data (ifIndex, ifDesc, etc) Port and VLAN data Session Data (if interface type is Ethernet) CDP data (Cisco devices) LLDP data Some of the key profiling attributes collected during the triggered Interface Query include the Cisco Discovery Protocol (CDP) and Link Layer Discovery Protocol (LLDP) tables. CDP and LLDP are link protocols that allow the switch to dynamically learn attributes of the connected endpoint. Many devices, including IP video equipment, network infrastructure, and Cisco appliances, support these protocols, and a growing number of Internet of Things (IoT) devices are leveraging LLDP to communicate endpoint details to the network. There are numerous CDP/LLDP agents available on a broad range of client operating systems at minimal or no charge. Most major IP phone and camera manufactures support CDP or LLDP. Consequently, many endpoints can be classified based on this information alone. Note: After an initial interface query, the Policy Service node will not attempt another SNMP query for the same endpoint within the same 24-hour period. This is to limit the load on the network and ISE where excessive reauthentications for the same endpoint could generate extreme volumes of SNMP traffic and processing. The SNMP Interface Query interval is not configurable. The following output shows a sample of the type of information you can collect using SNMP Query to collect CDP data for connected endpoints. cat3750x#sh cdp neighbor detail ------------------------- Device ID: ap1602 Entry address(es): IP address: 10.1.10.100 IPv6 address: FE80::6E20:56FF:FE13:E9FC (link-local) Platform: cisco AIR-CAP1602I-A-K9, Capabilities: Trans-Bridge Source-Route-Brid ge IGMP Interface: GigabitEthernet1/0/13, Port ID (outgoing port): GigabitEthernet0 Holdtime : 131 sec Version : Cisco IOS Software, C1600 Software (AP1G2-K9W8-M), Version 15.3(3)JF4, RELEASE S OFTWARE (fc1) Technical Support: Copyright (c) 1986-2017 by Cisco Systems, Inc. Compiled Sat 09-Dec-17 17:54 by prod\_rel\_team advertisement version: 2 Duplex: full Power drawn: 15.400 Watts Power request id: 23811, Power management id: 2 Power request levels are:15400 13000 0 0 0 Management address(es): IP address: 10.1.10.100 ------------------------- Device ID: SEP001F6C7EE6A2 Entry address(es): IP address: 10.1.13.101 Platform: None Foundation Band Research incompled the Phone Research incompled the Research Phone 7971, Capabilities: Host Phone Two-port Mac Relay Interface: GigabitEthemet1/09, Port ID (outgoing grow: Per ID and explored incompled noneent, the default value of 1000 or negates, the time out 600 area allocated precifies the time to wait after a RADIUS Accounting Start or SNMP reassion after a RADIUS Accounting Start or SNMP Trap trigger before sending Typically, all network Besources) Typically, all network access devices that authenticate endpoints via RADIUS will be comfigured in ISE, so all that must be done is to verify the SNMP cours authentication deployed, you mu Non Equired for most ISE data in a most personal and a most proposed Contentage Sep 2 For new devices, enter the device from the list, or else click Add from the RHS pane. Step 2 For new devices, enter the device Shame and Dopposite ERS API to proposeduce the Steps and Dove for each access device that must be queried using SNMP by the ISE Policy Service modes. Cisco Best Practice: The ISE admin interface is appropriate to make changes once i Noney Eng. Proposed is an ample on the SE PSN Go the management console of the wired access device and verify that it is configured to support SNMP Queries from the ISE Pollicy Service nodes with the SNMP Query probe enabl None Eng. Pengleanage and a delay the and a delay if wish to collect this information using the SNMP Query probe or Devices, LLDP globally if wish to collect this information using the SNMP Query probe or Device Sensor. Th on Ency of Deposited From DHCP probles. Exp. the pulling and a been truncated for display purposes: Step 5 To verify the expected attribute data, you can use the following commands from the access switch,# show cdp neighbo Dependent on Descubal Personal Personal Personal Personal Personal Personal Personal Personal Personal Personal Personal Personal Personal Personal Personal Personal Personal Personal Personal Personal Personal Personal Pe DHCP is locally filtered and forwarded over single RADIUS channel by the network access device. Note: ISE DHCP probes can parse traffic from both a DHCP Relay and a DHCP Proxy. A key difference between these methods is tha Dene, such an impeded to a is may also result in the cluent timing out as the first end response is not received. Although possible to configure the ISE nodes as the first entry to allow fallback to the actual DHCP server, and Record on the ISE Policy Service node to inspect and parse attributes from DHCP packets. The DHCP schees from DHCP backets from DHCP packets. The DHCP schees the Belling packets from local subsed to capture DHCP traffi None Bende and Mengangka Sendenga Sendenga Sendenga Sendenga Sendenga Sendenga Sendenga Sendenga Sendenga Sendenga Sendenga Sendenga Sendenga Sendenga Sendenga Sendenga Sendenga Sendenga Sendenga Sendenga Sendenga Sendenga n addition to dhcp-client-identifier and dhcp-requested-address, other key attributes include dhcp-client-identifier, dhcp-class-identifier, dhcp-parameters-request-list. The class identifier as well as User Class-identifi Non-parameters-request-list value of device type since the values and sequence of parameters request-list offlers a potentially unique indicator of the device type since the values and sequence of parameters request-list o Included By matching Engloperato Pericant Data Data Distribute of their PC (as indicated by matching Endpoint Profile policy) does not include expected values. The Internet Assigned DHCPv6 Option 112 to allow clients to ad Norg Services, To add Band operato the INCP offers many profiling benefits and will often be a cornerstone for classifying a large percentage of endpoints in any environment as the majority of endpoints provide some DHCP s Increase to be used for collecting DHCP traffic. If ISE has only one interfaces to be used for collecting DHCP traffic. If ISE has only one interface, the default interface (GigabitEthernet 0) will be sufficient. If more t and the Register in Register in Register in Register in Register in Register in Register in Register in Register in Register in Register in Register in Register in Register in Register in Register in Register in Register i Nonega Bene onche Pengen Bene 20 Conference Meng. Pengen Bene 20 Configure ISE nodes and result in unnecessary duplication of profiling data which must be correlated and synchromized across other nodes. Procedure 19 Add th Noney tendea in the Section Section Management Section Management Section Management Section Management Section Management Section Management Section Management Section Management Section Management Section Management Sect Delect, as shown in the example diagram: Procedure 22 Configure Wired Access Devices to Relay DHCP Packets to Relay DHCP Packets to the ISE PSN (DHCP Probe Only) Step 1 Go to the management connects to an endpoint submet w None Bene tog Sec. 2014 and the recommendation is to keep this at a minimum, say two destinations maximum, to reduce traffic duplication. Bach PSN will process the raffic received, replicate as needed, and potentially cont Inited to send option 8.7.x, the WLC sensor is limited to sending only DHCP Option 12 (host-name) and Option 12 (host-name) and Option 10 (host-name) and Option 10 (hotp-class-identifier). Therefore, if additional DHCP pro noneer Second Deschiffend and here Collegrate will show one common way using basic SPAN on a Cisco Catalyst switch. Step 1 Determine the interface(s) or VLAN(s) that will be the regress interface of DHCP packets. Step 2 In Description nand to every personal nand personal nand personal nand personal nand personal nand personal nand personal nand outbound traffic on the ISE PSN connection. To do this, interface GigabitEthermet 1/1 is set as t nistration node and navigate to Work Centers > Profiler > Endpoint Classification. Step 2 Note the MAC address of target endpoint for testing and delete the endpoint. Step 3 Disconnect and then reconnect the endpoint from nonetable hem Select the MC address of the work Centers > Profilers inconsincation, find and select the MAC address of the newly connected endpoint and then select the Attributes sub-menu to displlight the attributes colle noted Encolorer Dependent identifier parameter-request-list dhcp-requested-address dhcp-user-class-id host-name The EndPointSource shows that the DHCP probe was the source of last attribute update. The dhcp-client-identifi Decoratory and Research And Research And Research And Research And Beaching and Beaching and Beaching and Beaching and Beaching and Beaching and Beaching and Beaching and Beaching and Beaching and Beaching and Beaching and often use default naming values for their devices which can be used to classify specific device types. Customer may also assign machine names per a specific naming standard which can indicate both device type as well as an asset managed by the organization. The dhcp-user-class-id is not typically set by default. In this example, the customer has assigned managed workstations a unique identifier to increase the confidence of the device type as well as its status as a corporate asset. For Windows clients, this value can be set at the command line but can also be set through Group Policy Objects (GPOs) managed in Microsoft Active Directory. The value is typically presented in hexadecimal. In this example, 57:69:6e:64:6f:77:73:31:30:2d:43:6f:72:70 translates into Windows10-Corp in ASCII text. In summary, one or more attributes can classify network endpoints using DHCP. As explained later in the Device Sensor section of this guide, Cisco offers the capability to collect DHCP and other information using a local classification technology referred to as Device Sensor. This feature makes it possible to collect DHCP attributes even when it is not possible through IP Helper or SPAN techniques. This solution offers a much more scalable approach to endpoint attribute collection and classification. Profiling Using the HTTP Probe Web browsers typically identify themselves, including application type, operating system, software vendor, and software revision by submitting a characteristic identification string to the web server. In HTTP/HTTPS, this is transmitted in an HTTP request-header field known as User-Agent. The User-Agent is the primary attribute collected using the Incorpance of the User-Agent attribute, as well as other HTTP attributes from the eequest messages, and adds them to the list of endpoint attributes. Cisco ISE provides many default profiles which are built into the endpoi None, Personal Personal Personal Person Capturing methods) RADIUS Probe with Device Sensor Capturing the User Agent with URL Redirection ISE uses URL redirection for a number of user session services including Central WebA page. URL redirection can also be initiated as a RADIUS authorization from ISE to the network access device. An example of a URL redirect triggered by a RADIUS authorization is CWA whereby the access device helps facilitate the redirection, but the actual session is established between the client and the ISE Policy Service node and is tracked via a unique session ID. When URL redirection is triggered as a result of RADIUS authorization, ISE automatically discovers and profiles the endpoint in one process without an explicit IP-to-MAC address binding. This none, Depend once the Phonoser search englance the Phonoser's User-Agent force in an existing RADIUS session which includes the Dortal service can directly correlate the Dortal service to an existing RADIUS session which i , or when Switch Port Analyzer (SPAN) or similar network tap feature is used to capture traffic from a network link. HTTP Probe Using SPAN To use the HTTP probe with general web traffic that is not terminated by ISE web se note they age, REPAN, an network taps. This method is primarily used when URL redirection is not feasible or possible, or when Device Sensor cannot be deployed. The SPAN method can be useful for capturing web traffic throu Deposite a a eduberpoopen the Band port Bowner and port Bowner Band port Bowner Band port Bowner Band port Bowner Band port Bowner Band port Bowner Band port Bowner Band port Bowner Band not terminated by ISE. Cisco Best P none Bank deschined have special properties that restrict the sending and receiving of normal traffic destination ports may have special properties that restrict the sending and receiving of normal traffic destined to the Norg Personal and Mengga Supportant and other information using a local classification technology referred to as Device Sensor. This feature makes it possible to collect the User-Agent attribute even when it is not possibl cy Service node must determine the client OS through its user agent to know which provisioning policy to apply. For example, if the endpoint is detected as a Windows client, the Windows postu none Encolled personal agent should be selected as an Android client, the Supplicant Provisioning files for an Android client, the Supplicant Provisioning files for an Android be installed on the endpoint. When the Client and media and the state is process alone. URL Redirection with Cental Web Cental Weblath Cental Weblath Cental Weblate is and Red. refect in New and Red. The south Redirect with Cental Web. The Seen Agent in Weblat Cental notelecting client OS types via User-Agent. The HTTP probe is recommended when a policy bassed on platform or operating system is required, particularly for wireless environments where customers often need to provide, HTTP None Eng. Sec. 2014 and a sec.20, or Jaber/8.6.6 Sparkle/1.5, or even (null)/(null) (Imll))! These are the user agents associated with web-enabled applications running on the endpoint. There may be cases where the info pro Noney Eng. 2014 and a select in the select mengementy, the Silen Pappend User Agent Example output for this attribute. Figure 36: HTTP Whitelisting – Ignored User Agent Example only the above example, only the HTTP probe w collect user agent strings from redirected traffic, the access device must be capable of redirecting HTTP traffic to ISE either directly (for example, through Local WebAuth) or via a RADIUS authorization. For RADIUS-based redirection, ISE must be configured with an Authorization Policy rule to return the Cisco attribute value pair (AVP) for url-redirect as an authorization result.To use the HTTP probe with clients that connect directly to ISE web portals, the HTTP probe must be enabled and clients must simply connect to the ISE Sponsor or My Devices portal. Northeen Personal and the membed and the network must send copies of the network must send copies of the network must send copies of the network must send copies of the network must send copies of the network must send cop Due to the requirements for traffic mirroring, it may not be possible or feasible bor formus for traffic mirroring, it may not be possible or feasible to configure multiple Policy Service nodes to receive SPAN traffic. Add Depris and the network Device to ISE (Network Resources) There are no specific steps required to complete this procedure. When URL redirection is the method used to canture User-Agent strings, the network access device. Wh Dene, IRE Pollogy service And Interface, When analyzing HTTP Traffic There are no specific steps required to Receive Redirected HTTP Traffic There are no specific steps required to complete this procedure. When analyzing H Incorpence Incollerate and publiance incompedance incompedance To use a dedicated interface for profiling, it is assumed that additional virtual appliance for the virtual appliance for the virtual appliance for the virtual Decoration Process device a Support Decoration of Devil and a Support Decoration > New age Boy Devil and a Support Decoration > Hardware > Networking > West No. as shown in the example diagram: Procedure 30 Configuration on RADIUS authorization using a Cisco Catalyst switch will be similar to the following: Step 1 Under global configuration mode, enable HTTP and optionally HTTPS servers. Step 2 Configure the redirect ACL that is referenced HTP and HTP and HTP and HTP and HTP and HTP and HTP and HTP and Belis always HTP and Belis alway HTP and Belis Access Developer Wireless Co.cess Developer 31). Figure 42). Figure 931. Equis, Per and Belis always HTP and B none, Unka Mengeleval Paggrama with Reprosed interval and Mengeleval Pagrama Mengeleval Data Mengeleval Data Mengeleval Data Mengeleval Data Mengeleval Data Mengeleval Data Mengeleval Data Mengeleval Data Mengeleval Data M an ISE virtual appliance configured as a Policy Service node with profiling enabled. Interface GigabitEthernet 2/37 is link to an ESXi virtual interface GigabitEthernet1/1 description Cisco WLC ETHO (Port 1) switchport tru 1.4 TRAFFIC ACL, Configure and hel TRAFFIC and another to match all Praffic, as follows: cat6500(config)# ip access-inst extended HTTP\_TRAFFIC cat6500(config-ext-nacl)# permit tip any eng www.cat6500(config-ext-nacl)# pe and and Relation forward configure a ULAN filter base map HTTP\_MAP 10 cat6500(config-access-map)# match in address HTTP\_TRAFFIC cat6500(config-access-map)# match in address HTTP\_MAP 10 cat6500(config-access-map)# match in Nonnegagne section when the Bapple Pagnet Service and the OUI (not shown) is "Apple, Inc.". This is an iPad and the OUI (not shown) is "Apple, Inc.". This is sufficient to profile the endpoint as Apple-iPad. Also note the 1995. The proposed method was used to have been used to be a more important way to be a more efficient than SPAN, but traffic mirror map may be the only option if profiling is required to work. The way to make a different value of the MAC address of target endpoint. Step 2 Note the MAC address of target endpoint and attempt HTTP access to any website. Remember, HTTP access to any website. Remember, HTTP access to any website. Remember, HTTP access to any website. The method is made to highly that the attribute is called to highlight the attributes called to highly that the attributes called to highly that the attributes called to highly that the attributes called to highly that the attributes called to highly that the attributes called the same in previous examples as well as some new attributes: Cobate and some new attributes. Code is the most efficient and can cover endpoints that may not be a subject to URL Redirection. The way to make a better in this guide is required in an environment without RADIUS service, and can cover none, enclos enclos and SPAN techniques. In general, URL redirection is much more efficient than SPAN, but traffic mirroring may be the HTTP probe. Figure 45 shows only the HTTP probe. Figure 45 shows only the HTTP probe e nerector Bene Dangler and meddless is known and associated with an endpoint is learned. Therefore, the DNS probe cannot function unless the IP address is known and associated with an endpoint MAC address. The following are None encontagg again, and a pointer on Personal a pointer or PTR record (IP address). If endpoints use DHCP to obtain addresses:). If endpoints use DHCP to obtain addresses: Dynamic DNS (DDNS) must be configuration to requ notel Peroposales and the Bene assempte, the Authorization Policy can be used with profiling to deny full access privileges to employees where the host-name attribute of their PC (as indicated by matching Endpoint Profile) none oncomportant population for the among comportant in the DHCP alone less reliable than a reverse lookup to a trusted DNS server. While DHCP is beneficial for dynamically-addressed endpoints, it is common for organizati DONS Profeling services update the endpoint record with the FQDN attribute. Configuring the DNS Probe To use the DNS Probe To use the DNS probe and acquire an endpoint's FQDN, the name server(s) referenced in the ISE Polic Dene Ency aga bene aga bene aga bene aga bene aga bene aga bene aga bene aga bene aga bene aga bene aga bene aga bene aga bene aga bene aga bene aga bene aga bene aga bene aga bene aga bene aga bene aga bene aga bene aga b None Personal Engl and Personal Personal Personal Personal Personal Personal Personal Perso 20 Configure on a Develop Service nodes configured with Profiling Services. Procedure 38 Configure Probes to Obtain the Endpoint I Dolay configure and only running-configure and enter the command copy running-configure startup-configure startup-config. Step 4 Repeat steps as required on remaining Policy Service nodes running Policy Administration node and Belect the MAC address of the newly connected endnoint and then select the MAC address of the newly connected endnoint and then select the MAC address of the newly connected endnoint and then select the MAC address of non-Recorbs Dependent on the Beg. School and Decleancy purposes. The key attributes highlighted in red include: EndPointSource = DNS Probe FQDN = win7-pc.cts.local ip = 10.1.10.100 EndPointSource of endpointSource of endpo none enclos of the content of Park enclos of the RaDDOmain = cts.local client-figdn = 00:00:00:77:69:6e:37:2d:70:63:2e:63:74:73:2e:63:74:73:2e:63:74:73:2e:63:74:73:2e:63:74:73:2e:63:74:73:2e:63:74:73:2e:63:61:62:61:63:64:6 noteleconate best agreeably estably, the policy administrator must choose which attributes are the most useful to profiling endpoints and which probes are can best acquire this information. A comparison of probe and Dayer on 5 and Version 9-enabled devices to allow parsing of critical information for notel Fedel on roof personal and reductor to Bel And New Sec. The sample topology in Figure 50 shows two different endpoints that have established traffic flows through a NetFlow-capable switch. The switch is configured to lete profiling. NetFlow Attributes Table 4 shows some of the attributes collected by the NetFlow Probe Attributes: IN BYTES IN PKTS FLOWS PROTOCOL SRC TOS TCP FLAGS L4 SRC PORT IPV4 SRC ADDR SRC MASK L4 DST PORT IPV4 DST ADDR DST ADDR DST MASK IPV4 DST ADDR DRT MASK IPV4 DST SWITCHED FURST SWITCHED OUT PKTS IPV6 SRC ADDR IPV6 SRC MASK IPV6 DST MASK IPV6 FLOW nonebalos percent or encomplegato to mental terathic that is not characteristic of that is not characteristic of that endpoints. Fore example, if an endpoint initially profiled as an IP phone began to suddenly start commun nontented Examples of enduancement manufacturing on healthcare industries. For examples are used for mission-specific functions where Intermet of Things (IoT) devices are used for mission-specific functions where by the on nothers. NetFlow can also general, it is not recommended to randomly enable NetFlow and/or use the NetFlow probe as an all-purpose profiling method. If not deployed with caution, NetFlow can also generate a high load on th norg Eng. is here Mengang pergua mengang agains where available on network devices, NetFlow Version 9 is recommended over Version 9 is recommended over Version 5 for NetFlow export to the ISE Policy Service node. Version 9 Net Repossed in the profection production such as the protocol, source/destination ports, and destination ports, and destination ports, and destination ports. and destination IP address. This core selle is not an associate Dependent of the Select here is a managemented interface (individual or bonded) with a routable Peddicated interface (individual or bonded) with a routable) Peddicated interface (individual or bonded) with a routable) Pedd Deneta Bellington Bellington Bellington Bellington Bellington Bellington Bellington Bellington Bellington Bellington Bellington Bellington Bellington Bellington Bellington Bellington Bellington Bellington Bellington Bellin None Eng. 2014 Pagnet and head Magnet Shanker and a well as the destination for NetFlow is applied as well as the destination for NetFlow is applied as well as the destination for NetFlow Data Export (NDE). The goal is to Noney in the Bangler and the medan possible to ended in a medan possible to create a condition based on the dest values reported. Therefore, it is not currently possible to create a condition based on the detection of mult Displaying software-switched flow entries on the MSFC in Module 1: IP packet size distribution (348128 total packets): 1-320 and 288120 352.023 164.8 conter of the Sculp and Displaying the endpoint to a quarantine policy. 64 96 128 160 192 224 256 288 320 352 384 416 448 480 .548 .342 .077 .005 .000 .000 .000 .000 .000 .000 .015 .000 .000 .000 .000 512 544 576 1024 1536 2048 2560 3072 3584 4096 4608 .000 .000 .007 .000 .000 .000 .000 .000 .000 .000 .000 IP Flow Switching Cache, 278544 bytes 2 active, 4094 inactive, 15760 added 251284 ager polls, 0 flow alloc failures Active flows timeout in 1 minutes Inactive flows timeout in 15 seconds IP Sub Flow Cache, 33992 bytes 6 active, 1018 inactive, 47280 added, 15760 added to flow 0 alloc failures, 2775 force free 1 chunk, 24 chunks added last clearing of statistics never Protocol Total Flows Packets Bytes Packets Active(Sec) Idle(Sec) -------- Flows /Sec /Flow /Pkt /Sec /Flow /Flow TCP-Telnet 44 0.0 91 42 0.0 14.4 7.8 TCP-WWW 1361 0.0 22 45 0.0 0.0 14.2 TCP-other 1602 0.0 25 51 0.0 0.1 13.6 UDP-DNS 128 0.0 1 70 0.0 0.0 15.4 UDP-NTP 1375 0.0 1 76 0.0 0.0 15.5 UDP-other 2880 0.0 3 338 0.0 3.8 15.4 ICMP 6985 0.0 34 30 0.0 0.4 13.4 IP-other 1383 0.0 13 65 0.0 58.3 2.0 Total: 15758 0.0 22 46 0.0 6.0 13.0 SrcIf SrcIPaddress DstIf DstIPaddress Pr SrcP DstP Pkts Gi2/47 10.1.50.2 Null 224.0.0.10 58 0000 0000 4 Gi2/47 10.1.13.1 Null 10.1.100.7 11 0043 0043 3 ------------------------------------------------------------------------------- Displaying hardware-switched flow entries in the PFC (Active) Module 1: SrcIf SrcIPaddress DstIf DstIPaddress Pr SrcP DstP Pkts Gi2/47 10.1.50.1 Gi2/47 10.1.50.2 58 0000 0000 0 Gi2/47 10.1.50.2 --- 10.1.100.1 11 007B 007B 0 Gi2/47 10.1.50.2 --- 10.1.50.1 58 0000 0000 0 Gi2/47 10.1.100.1 Gi2/47 10.1.50.2 11 007B 007B 0 Gi2/47 10.1.50.2 Vl100 10.1.200.6 11 CC9B 00A2 15 Gi2/47 10.1.13.1 Vl100 10.1.100.100 11 0043 0043 124 Gi2/47 10.1.13.1 Vl100 10.1.200.6 11 0043 0043 124 Gi2/47 10.1.13.1 Vl100 10.1.100.6 11 0043 0043 124 Gi2/47 10.1.50.2 --- 224.0.0.10 58 0000 0000 84 Vl40 10.1.40.1 --- 224.0.0.10 58 0000 0000 0 Gi2/47 10.1.50.2 Vl100 10.1.100.4 11 C8D5 5022 30 Gi2/47 10.1.13.1 --- 10.1.100.7 11 0043 0043 0 Gi2/47 10.1.10.100 Vl100 10.1.100.100 11 CA72 0035 1 Gi2/47 10.1.50.2 Vl100 10.1.200.6 11 066E 0715 128 Vl41 10.1.41.1 --- 224.0.0.10 58 0000 0000 0 Gi2/47 10.1.50.2 Vl100 10.1.200.6 11 06A4 7195 2 Gi2/47 10.1.50.2 Vl100 10.1.100.6 11 E6D7 00A2 15 Gi2/47 10.1.50.2 --- 10.1.100.7 11 C748 00A2 0 Gi2/47 10.1.50.2 Vl100 10.1.200.6 11 066D 0714 6 Gi2/47 10.1.10.100 Vl100 10.1.100.100 11 E5CC 0035 1 Gi2/47 10.1.10.100 Vl100 10.1.100.100 11 DA8B 0035 1 Gi2/47 10.1.10.100 Vl100 10.1.100.100 11 C114 0035 1 Gi2/47 10.1.10.100 Vl100 10.1.100.100 11 FC03 0035 1 Gi2/47 10.1.10.100 Vl100 10.1.100.100 11 D295 0035 1 Gi2/47 10.1.10.100 Vl100 10.1.100.100 11 ED48 0035 1 Gi2/47 10.1.10.100 Vl100 10.1.100.100 11 E7E8 0035 1 Gi2/47 10.1.10.100 Vl100 10.1.100.100 11 D770 0035 1 Gi2/47 10.1.10.100 Vl100 10.1.100.100 11 D5AB 0035 1 -- 0.0.0.0 --- 0.0.0.0 00 0000 0000 31K The following example uses show mls neflow ip: at6503#show mls netflow ip Displaying Netflow entries in Active Supervisor EARL in module 1 DstIP SrcIP Prot:SrcPort:DstPort Src i/f :AdjPtrPkts Bytes Age LastSeen Attributes ---------------------------------------------------------------------------------------------------- 10.1.50.2 10.1.100.1 udp :ntp :ntp Gi2/47 :0x00 0 43 20:26:48 L2 -Dynamic 10.1.44.90 10.1.14.100 udp :16792 :5246 Gi2/47 :0x03 359 35 20:27:26 L3 - Dynamic 10.1.100.100 10.1.13.1 udp :67 :67 Gi2/47 :0x04 1846 32 20:27:30 L3 - Dynamic 10.1.200.6 10.1.50.2 udp :52379 :162 Gi2/47 :0x015 2734 335 20:23:02 L3 - Dynamic 10.1.100.4 10.1.50.2 udp :51413 :20514 Gi2/47 :0x030 5286 334 20:23:58 L3 - Dynamic 10.1.200.6 10.1.50.2 udp :1646 :1813 Gi2/47 :0x04 2680 32 20:27:30 L3 - Dynamic 10.1.100.100 10.1.10.100 udp :51826 :dns Gi2/47 :0x01 61 211 20:24:00 L3 - Dynamic 10.1.44.90 10.1.14.100 udp :16792 :5247 Gi2/47 :0x06 901 30 20:27:30 L3 - Dynamic 224.0.0.10 10.1.41.1 88 :0 :0 31.00.01.01.10.01.00.101.10.2002.3.35 20:22.3.02 1.00.02.001.100.2007 01:100.2007 01:100.8 101.100.8 10.1.100.8 101.1.00.0 101.1.00.0 101.1.50.2 udp :55095 20:22:3.56 1.3 - Dynamic 10.1.100.8 10.1.50.2 udp :55095 21.02.101 143 WAD :0x021:14 L3 - Dynamic 10.1.40.101 0.12 - 0.22:114 L3 - Dynamic 10.1.40.101 10:02:2:114 L3 - Dynamic 10:02:2:114 L3 - Dynamic 10:02:114 L2 - Dynamic 10:02:114 L3 - Dynamic 10:02:2:114 L3 - Dynamic 10:02:2:114 L3 due in Broomley the het limiting 0 expert payed the News were dropped the News Per Payed het in the News Scan News Scan News Scan News Scan News and Research in 1334/here Ber and Weaked Media Alle and News and News and New Desegned for Media on the Secondar Secondar Secondar Propullar produced for propular primaler and facturers, it is possible to identity many of the primalers across the network. The list of common ports scanned in Sucker S nother Server communication. The MacAfee ePO client, ISE includes a prebuilt NMAP Scan Action for detecting ePO client. ISE includes a prebuilt NMAP Scan Action for detecting ePO client. ISE includes a prebuilt NMAP Scan A NAP Sean Action or intensing a nove encomposable to a deposit a mapperally controlled on ePO Server by unchecking the option Accept connections from the ePO Server by unchecking the option Accept connections only from the noneent and other excluency formula select in and wellower, Network Scan is an "active" probe. Unlike most other Profilem Studie allower, Network Scan is an "active" probe. Unlike most other Profilem probe which are passiv Downter Ban Action. Figure 57 illustrates this concept (shown in red). Since scan being initiated across the 10.1.10/24 subnet (highlighted in red). NMAP Probe Network Scan The Network Scan The Network Scan against one or From the profend point media and a state of the profend and a state in equal as the splot and a state and in a Network Scan Action is assigned. The Network Scan Action is MAC address, but it south and Action Is MAC addres Income endpoint ARP table information. This will allow discovery of endpoint MAC and IP addresses, including statically addressed endpoints. This, in turn, will support NMAP probe collection, as the PSN should now have MAC Recordenced Beach scan method will be covered separately. Procedure 46 Verify Global Profiler Settings for NMAP Scanning Step 1 Go to Work Centers > Profiler Settings and review the current SNMP community strings used in N Noney Eng. 2013 Den Management Substandent in the Scan year options selected in the last scan are enabled by default to simplify repeated operations of the same type. Step 2 Select the Policy Service node to perform NMP sc Non Regneral engine search and a search and a search and a search and a detect if they may be violating company policy, or simply allowing remote entrophet in the exam allowing remote ontrol form exam allowing remote ontro An enconded mendant of Descubited Section Paramolenal Mendanter For and New All Section Persual Section Persual Section Persual Section Persual Section Persual Persual Persual Persual Persual Persual Persual Persual De Orchestrate and resulted in the extend with the extend with the extend with and resulted Resulted Beat the and resulted and resulted and resulted Beat the Depend Beat the per and resulted Beat the per and resulted Beat the Apple-Device is still hased on the OUI alone. The scan is riggered based on the matching OUI condition for Apple-Device is known by the BCMI dromated to the endpoint of Apple-Device instand. He and He and He and He and He

one het ones determined by the NMAP proble can be useful in classifying endpoints based on their operating system, as determined by the Operating system scan. Many clientless devices support SNMP agents that can be quassif Dependent on the AD, probe mangements, each probe offers an additional level of visibility that can be invaluable to the operational and security management of the entire network. Profiling Using the AD, probe improves the Dependence of the endpoint in AD-Service-Pack The bookup to AD is based on the computer name of the endpoint. Therefore, ISE must first learn the hostname of the endpoint in AD and fetch its attributes and probles: Hostnam Neerope the Relief Section and Belographage Service and and here the policy Service and here the edd hord, he Policy Service and here end hormath and here the edd on AD for attribute querry and be policy Service and Belogr these probes. Procedure 55 Verify ISE is Joined to Active Directory When Active Directory is deployed in an organization, ISE will typically be joined to AD for the purpose of machine and/or user authentication of credentials or MAC addresses. Other ISE services such as Passive Identity and agentless Posture can also leverage AD and necessitate the need to join the Policy Service nodes to AD. Therefore, it is possible that ISE was previously joined and no further action is required in this procedure other than verify PSNs are still successfully joined. There may be cases where ISE is not joined to AD. For example, authentication is based solely on Identity Stores that exclude Microsoft AD (Internal database, Certificates, non-AD LDAP, ODBC, or RADIUS Token or Proxy) and AD authorization is not required. It is also possible that the ISE deployment is at early stages where initial focus is on visibility only without authentication. For these scenarios it may be necessary to join the PSNs to AD for the first time to support the AD probe. Comprehensive procedures to join ISE to AD are beyond the scope of this guide. For detailed guidance, refer to the ISE documentation or other Cisco deployment guides specifically on AD integration. Step 1 Navigate to Work Centers > Profiler > Ext Id Sources and click on Active Directory from the LHS pane as shown in the example (Figure 78). Step 2 If one or more domain names are listed in the RHS pane, then ISE has previously been joined to AD. Click on the Join Point Name for the domain to be used for profiling (Figure 79). Although important to ensure the health of all AD-joined nodes in the ISE deployment, make sure the PSNs with None enabled appear in the list with Status = Operational. If not, resolve the join failure before proceeding. Common causs for AD join failures include DNS misconfiguration where name servers are incapable of resolving th Point = CTS.LOCAL AD-Last-Fetch-Time = 1535143391881 AD-OS-Version = 10.0 (17134) AD-Operating-System = Windows 10 Enterprise EndPointSource = Active Directory Probe hostname = win10-pc1 operating-system-result = Windows 10 Enterprise The AD-\* attributes provide a wealth of information. A key attribute is AD-Host-Exists = true as this declares this endpoint as a managed workstation in the organization's Active Directory. Other AD attributes provide details regarding the domain and specific operating system. The AD-Last-Fetch-Time tracks the epoch time of the last scan. The minimum interval between any two fetch times is 1 day per the PSN's AD probe configuration. EndPointSource reflects the last source of endpoint attributes, i.e. Active Directory Probe. The DHCP hostname was critical to provide the key for the lookup to AD. The operating-system-result is highlighted to show how ISE Profiler determined the OS based on the most trustworthy source. Even if the OS was learned from an NMAP OS Detection scan, for example, the final result would still have been "Windows 10 Enterprise" based on the fidelity of the source. Profiling Using the pxGrid Probe Cisco Platform Exchange Grid (pxGrid) is a multivendor, cross-platform network system that allows sharing of device and user context across a wide range of network and security solutions such as security monitoring and detection systems, network policy platforms, asset and configuration management, and identity and access management platforms. Cisco pxGrid provides an open and standard interface to enable participants to share information (publish) as well as receive shared (controduct of The positive of Persoa a scalable method for systems to share once across multiple receivers simultaneously. Cisco The ISE pxGrid node currently provides the controller is a master qatekeeper that manages pu None encontagge, The Daggene Surang teng. Manned various content including session identity and group information as well as configuration elements to external subscribers. With the introduction of the pxGrid probe in SE 2 atachies sample of the type of a tributes shared we have Both and the partial Network Distanted we have all collect and prosted. The resisted Network Direct and product and all collect and partial Network Distanted Network allow their use in ISE Profiler conditions and policies. Secondly, the Endpoint Custom Attributes must be defined in ISE. If not configured, or if misconfigured, then the data sent in these custom fields via pxGrid will be dropped and not recorded to the ISE Endpoint database. Note: ISE version 2.4 is the minimum release that supports the pxGrid probe. ISE 2.4 is also the minimum release to support the use of Endpoint Custom Attributes in ISE Profiling Policies. Procedure 57 Verify pxGrid Services in the ISE Deployment Step 1 Navigate to Work Centers > Profiler > Node Config > Deployment. Verify that one or more nodes have pxGrid listed as one of its personas under the Personas column on the RHS pane. a.If none of the ISE nodes have pxGrid listed as a persona, then pxGrid services have not yet been configured in the ISE deployment. Refer to the ISE documentation for an overview on pxGrid configuration before continuing. b.For each node enabled for pxGrid, click on its name and note the IP address. Access the command-line interface (CLI) console of each pxGrid node and verify services are running as shown in the sample excerpt below. ise-pxg-1/admin# show application status ise ISE PROCESS NAME STATE PROCESS ID -------------------------------------------------------------------- … pxGrid Infrastructure Service running 302 pxGrid Publisher Subscriber Service running 572 pxGrid Connection Manager running 508 pxGrid Controller running 616 … ise-pxg-1/admin# Procedure 58 Verify pxGrid Publisher is Registered and Authorized Step 1 Navigate to Administration > pxGrid Services > All Clients and verify that the external publisher for the Endpoint Asset topic is present in the list. If not present in this list, then be sure to complete the steps to register the external publisher before continuing. Also make certain that the required ports are open between the external pxGrid client (the publisher) and the ISE pxGrid nodes. Currently ISE pxGrid v2 uses TCP/8910 for registration, pub/sub operations, and bulk queries. Additional ports may be needed as mandated by the external publisher. Step 2 If the publisher appears in the list but has a Status = Pending, that indicates registration has been initiated but requires explicit and the search of the enteroids and the enteroids and the enteroids and the enteroids and the enteroids and the enteroids and the enteroids and the enteroids and the enteroids and the enteroids and the enteroids and the en none encomposince Sections Paramele encomposince the Buddhat its Status = ON. Figure 85 shows an example of the Web Clients page. Note that our external publisher (Cisco IND) is listed at the bottom. The name assigned to t nor Received from the pass of Custom Attributes received from the pass and prode ass well as the use of Endpoint Custom Attributes in Profiler Conditions and Profiler Schot Clistom and Profilers. If disabled, then conditio PSNS) Rep 1 Go to Next Centers > Profile r > Red Centers Posite- Note Centers and select the specific poince is enging bens in the scheen in the Subscribe r and phosis rele and check the and check the Profile is current be nonital Ho and is based on a custom profiles can be leveraged in Context Visibility views, reports, as well as Authorization Policy conditions. The MatchedPolicy is Industrial-IO and is based to uniquely classify the endpo nontrol growpings that directly translate into IT access control and segmentation policies. Endpoint Custom Attributes Endpoint Custom Attributes are administrator defined fields which are associated with each endpoint Cus Norg Enconstance and the Bagget agap search and the dynamic lookup from the endpoint's Custom Altribute walues!). These custom Altribute values!). These custom fields are accessible to Context Visibility views to provide f Norg Enc. Bene the Bagga mengen and Rende Render Serville Serville Serville Serville Serville Serville Serville Serville Serville Serville Serville Serville Serville Serville Serville Serville Serville Serville Serville Se None Regnes Sep 3 Select the dead of the Regnes Sep 2 Enter Attribute name in the empty field at the bottom of the RHS pane. Endpoint Custom Attributes are added to the CUSTOMATTRIBUTE dictionary. Be sure to use correct sp Delegance of the Retaining and enter in the new attribute value. (Figure 93). Note: The blank entries at the top of the Custom Attributes section are used to filter the list of existing entries. To define new entries, not incorrect format. Attributes updated manually using the ISE admin interface will show EndPointSource as GUI. Step 6 Edit additional attributes as required, and then click Save at the bottom right corner of window to commit all endpoint changes. Procedure 66 Populating Endpoint Custom Attributes using File Import Step 1 Go to Work Centers > Profiler > Endpoint Classification and click on Import > Import From File from the lower menu (Figure 94). Note: Import from LDAP is a valid option to import endpoints. However, this option is currently limited to the import of MAC address and Endpoint Policy only and is therefore not suitable for updating Endpoint Custom Attributes. Step 2 The "Import Endpoints from CSV file" window appears (Figure 95). If this is the first time importing endpoints in current ISE version, be sure to select the option to Generate a Template. The template defines the format of the import file as well as the attributes supported for import. Not all attributes that can be exported can be imported! Save the template to a local folder. Step 3 Open the saved template. Cisco Best Practice: The nontent Personal and the field Nalle (CSV) file-formatted document. While possible to open and edit using any basic text editor, it is recommended to use a spreadsheet tool such as Microsoft Excel that can simplify the vie None Sephent Sephen Sephen Sephen Non-Sephen Sephen Non-Sephen Non-Sephen Non-Sephen Non-Sephen Non-Sephen Non-Sephen Non-Sephen Non-Sephen Non-Sephen Non-Sephen Non-Sephen Non-Sephen Non-Sephen Non-Sephen Non-Sephen Non-S Noney Eng. 2013 and a memperatu and a memperature weakers and permanager" for the configuration Node (PAN). The Primary PAN is the active "manager" for the configuration database which is replicated to all other nodes in H Dangelengthen Regneral Search and New Posted APIS again multiple database entries and have much higher performance. Figure 100: Sample ERS API (ISON Formant) more efficient of Distanty Procedure 68 Populating Endpoint Cust None one sean and determines the substand controllers as well as the telemetry made available to ISE Profiling capability of the switches and controllers as well as the telemetry made available to ISE Profiling capability incoming packet includes a profiling attribute, or type-length value (TLV), that has not previously been received in the connets of a given session. You can enable client notifications and accounting events for a previousl Noney of Deck and Meddeg Senden in and Meddeg Sendenter Daggene, Caraby then will age out sessions older than 12 hours. Device Sensor Requirements Many Cisco Catalyst Switches and Wireless LAN Controllers support the Devic Dependent of the medal of the medal of the selection of medal of serving IP addresses from real DHCP servers, but offers in o ability to forward secondary copies of DHCP growters secondary copies of DHCP Bridged mode be us Denemandency and Denning menden and Denning and Denning are and Denning and Denning and Denning Secundary and Denning and Denning and Denning mendent of Denning mendent of Denning mendent of Denning mendent of Denning and Negget a constrained a constrained a constrained a metallopsed the and the Redited by edget and the Redited by enable Redited by a constrained a constrained by a constrained on the absorpted on the and the Redited and the address: FE80::6E20:56FF:FE13:E9FC (link-local) Platform: cisco AIR-CAP1602I-A-K9, Capabilities: Trans-Bridge Source-Route-Brid ge IGMP Interface: GigabitEthernet1/0/13, Port ID (outgoing port): GigabitEthernet0 Holdtime : 131 sec Version : Cisco IOS Software, C1600 Software (AP1G2-K9W8-M), Version 15.3(3)JF4, RELEASE SOFTWARE (fc1) Technical Support: Copyright (c) 1986-2017 by Cisco Systems, Inc. Compiled Sat 09-Dec-17 17:54 by prod\_rel\_team advertisement version: 2 Duplex: full Power drawn: 15.400 Watts Power request id: 23811, Power management id: 2 Power request levels are:15400 13000 0 0 0 Management address(es): IP address: 10.1.10.100 ------------------------- Device ID: SEP001F6C7EE6A2 Entry address(es): IP address: 10.1.13.101 Platform: Cisco IP Phone 7971, Capabilities: Host Phone Two-port Mac Relay Interface: GigabitEthernet1/0/9, Port ID (outgoing port): Port 1 Holdtime : 139 sec Second Port Status: Down Version : SCCP70.8-4-4S advertisement version: 2 Duplex: full Power drawn: 14.900 Watts Power request id: 59042, Power management id: 2 Power request levels are:14900 0 0 0 0 ------------------------- Step 4 Enable the switch to support LLDP. a.LLDP is disabled globally on Cisco switches by default. To enable it enter the following global command: cat3750x(config)# lldp run b.LLDP is enabled on each switchport by default. If disabled, enable using the following interface command: cat3750x(config-if)# lldp receive Step 5 Verify that LLDP is working on the switch using the show lldp neighbors command, as shown: cat3750x# show lldp neighbors Capability codes: (R) Router, (B) Bridge, (T) Telephone, (C) DOCSIS Cable Device (W) WLAN Access Point, (P) Repeater, (S) Station, (O) Other Device ID Local Intf Hold-time Capability Port ID ap1602.cts.local Gi1/0/13 120 B Gi0 cat6503.cts.local Gi1/0/24 120 B,R Gi2/47 SEP0016C898B6AB.ciscGi1/0/15 180 B,T 0016C898B6AB:P1 Total entries displayed: 3 Here is an excerpt of the detailed view: cat3750x# show lldp neighbors detail------------------------------------------------ Local Intf: Gi1/0/13 Chassis id: 6886.a7ca.fee0 Port id: Gi0 Port Description: GigabitEthernet0 System Name: ap1602.cts.local System Description: Cisco IOS Software, 19:50 Namagement Addresses: IP: 10.110.100 Auto Negotiation - support: Copyright (c) 1986-2017 by Cisco System 15:30;JF4, RELEASE SOFTWARE (fc1) Technical Support: Copyright (c) 1986-2017 by Cisco System Name; cat6503.cts. 1000ase-TK(FD) 100base-TX(HD) 100base-TX(HD) 100base-TX(HD) 100base-TX(HD) 100base-TX(HD) 100base-TX(HD) 100base-TX(HD) 100base-TX(HD) 100base-TX(HD) 100base-TX(HD) 100base-TX(HD) 100base-TX(HD) 100base-TX(HD) 100base-TX is one finder an interface connected directly or indirectly to a trasted DHCP severe, use the following interface configuration command. early Per apperate the red DHCP should head on the search and one interface command. Nangement Address cata 3750x(config-sensor-description Port Description Port Description Port Description Port Description port-id Port Description System-capabilities system-capabilities system-description System-descri Depophenon Enterprollery Superators Seve Pressented to ISE under Work Centers > Profiler > Endpoint Classification. Appropriate filters can be applied based on those determined to to be required to what this information is none, and develo-sensor noting all changes, as follows: cat3750x(config)# device-sensor notify all changes, as follows: cat3750x(config)# device-sensor nonteratory all changes Step 13 Disable local analyzer to prevent dupl no sensor data will be sent if local analyzer disabled. To allow sensor data will be sent if clocal analyzer disabled. To allow sensor data to be sent independent of the local analyzer, use the command access-session templ communication with SE. If RDNUs as not yel bendefined the following promption and in the with desited interaction and are and are and are sollowed interaction and are and are and are and are and are and are and are and ar None Personal encontency and Reposite Personal encondent Profiling (the internal, local client Profiling (the internal, local client Profiling (the internal, local client Profiling (the internal, local client Profiling (th and Englished Recorded Articles are againstration and Policy Service nodes in the ISE denowment. Based on the Device Sensor configuration, undates are received only when changes occur. SNMP Ouery and DHCP Probes, on the ot Delegancy permanang components and other types of deployments such as a pre-ISE discovery phase. Configuring Profiling Conditions Same Delect in this guide, we introduced the high-level architecture of ISE Profiling Config ller Conditions. In the case of RADIUS, only a subset has been exposed based on their relevance to profiling. Protocol Attributes DHCP boot-fileclient-figdnclient-identifierdevice-classdhcp-client-ifdentifierdhcp-client-id erdhcpv6-ia-nadhcpv6-ia-tadhcpv6-interface-iddhcpv6-server-identifierdhcpv6-user-classdhcpv6-vendor-classdhcpv6-vendor-optsdomain-namehost-namename-serverspxe-client-archpxe-client-machine-idpxe-client-network-idserver-ide  $\label{thm:main}$  a name of Description AuthUserName<br>calSessionAuthUserName@fSessionAuthVlancafSessionClientMacAddresscarSessionDomaincafSessionDomaincafSessionStatuscLApIfMacAddresscLApNameServerAddresscLApNameServerAddressType yysLocationsysNamesysObjectIDVlanVlanNamevlanPortVlanvtpVlanIfIndexvtpVlanNamevtpVlanState IP EndpointSourceFQDNHostipipv6maskoperating-system-resultPortalUserUser-Agent RADIUS Acct-Input-Decogneratory-Bene 1Pv6-Peedia enc. Pro-Bene decognerale-User-IdentityConnect-Info Delegated-IPv6-PrefixDelegated-IPv6-PrefixDelegated-IPv6-PrefixDelegated-IPv6-PrefixDelegated-IPv6-PrefixDelegated-IPv6-PrefixDelegated-IPv TypeStateful-IPv6-Address-PoolUser-NameVendorSpecific NetFlow agg\_versionaggregationCLASS\_IDcountDIRECTIONdOctetsdPktsdst\_asDST\_MACDST\_MASKDST\_TOSDST\_VLANdstaddrdstportengine\_idengine\_type<br>ORDREY PRENING PRENING PRENING PR TCP\_FLAGSTOSTOTAL\_BYTES\_EXPTOTAL\_FLOWS\_EXPTOTAL\_PKTS\_EXPunix\_nsecsunix\_secsversion CDP cdpCacheAddresscdpCacheCapabilitiescdpCacheDeviceIdcdpCachePlatformcdpCacheVersion LLDP lldpCacheCapabilitieslldpCapabilitiesMapSupportedlldpChassisIdlldpManAddresslldpPortDescriptionlldpPortIdlldpSystemCapabilitiesMapEnabledlldpSystemDescriptionlldpSystemNamelldpTimeToLive NMAP 110-tcp123-udp135-tcp135-udp137-udp138-udp139-tcp139-udp143-tcp1434-udp161-udp162-udp1900-udp21-tcp22-tcp23-tcp25-tcp 3306- Non-Regnance Secondary and the enelees for alled to produce and aled the forealled version aled the forealled the persion aled to forealled the the enelees for alled the enelees forealled the medal enelees for alled the me None Personal engl. Personal and the Sean profling condition, we will use a real-world example. Under Work Centers > Profiler > Englowint Classification, there are a number of endpoints with the OUI = Cyber Switching Inc. > Profiler of rodget Profiler Codit in the LHS panel Sect. Profiler codit in the Banel Sect. But and manebatik and inteller and manebat and inteller and inteller and inteller and inteller and inteller and inteller and inte None Eng. Prop. enc. 2014 and Management across a list of hundreds of conditions. b.Enter optional Description. tracking, and management across a list of hundreds of conditions. b.Enter optional Description—Power Automatio From Benetato Benetato Research in the Search in the Research in the Conditions of a rule is satisfied (using the AND operator), or if one conditions of a rule is satisfied (using the Conditions. If all the conditions of a None Eng. he and the medda medale and the policy where its cumulative CF, or Total Certainty Factor (TCF), has the highest value. Note: The highest value. Note: There is currently mo tie-breaker logic if an endpoint matche Recorded In the Record of Data Band and Band and Band and Band and Band and Band and Band and Band and Band and Band and Band and Band and Band and Band and Band and Band and Band and Band and Band and Band and Band and Ba Deposite on Keller Bank Papple iPhone are child profiles with a Bank Papple iPhone are child profiles with a papple iPhone are child profiles with a parent profile of Apple iPhone are child profiles with a parent profile Noney eng. 2013 And Mannega Baggack and Mannega Baggack and Mannega Neroko Selection Mannega Neroko Selection Mannega Neroko Selection Selection Selection Selection Selection Selection Selection Mannegement of policies, ma None Eng. 2014 and Noneyale Belegan Bagging Condustra and Managing Pole Search and Managing Pole Managing Pole Managing Pole Managing Pole Managing Bagging Search and Control 2015 (None Search and Condus Search and None Se Decrease with the option of netally state option with and appear as a named condition wild appear as a named condition in the policy clue. However, the condition in the policy wille shower, the condition defined indie in t on Recor Bene Minimum Certainty Factor from its default value of 10 to a value of 10 to a value wis Enabled. d.Change the Minimum Certainty Factor from its default value of 10 to a value of 10 to a value of 10 to a value o Norg Select Characters and the medale of Deschi and Personal Select Posseler Select Profile, Simply once and the profile created in the profile created in the profile, simply enter the first few characters of the First few Noney Sephanon Bangler and Mangler Bangler Sephanon Mangler Sendentions and Policies can be one of three System Types: Cisco Provided - Delivered as part of original ISE installation or as part of Drofiles defined by custo none equival Profile scand assign New Possed. Income Profile and wishlity filters. The basis of the grouping can be arbitrary or based on common relationships such as "all mobile devices", or all mobile devices of a cer And Bela Properto Relativity and the relativity and the relativity and the critical devises. Step 1 G to Work Centers > Profiler Policies is and then select he computation and then select he and be a content in the computa Downter Personal encontagge the Personal enconter Beral enconter and Beral and Devel dogether as shown in Figure 129, as well as matched in policy conditions. Authorization Policy conditions. Authorization Policy condition Dene The Deck provided explorered and Bene Den amender of only one Endpoint Profiles. Endpoint Profiles Groups and different ISE services (for example, device registration in Hotspot, Cuest and BYOD flows)) may overwrite t lentity Group select he radio batched Nes, reason media batched Nes, reason media batched Nes, reason in the Batched Ness in Alender Ness in Alendro Ness in Alendro Ness in Alendro Ness in Alendro Ness in Alendro Ness in A none Engl operators in the General Attributes section, the Englomit Pholicy is Quaramined Device is GUI. As called out in the General Attributes section, the EndpointPholicy is Quaramined Device and the Identity Group. The Noney encons one all and possedent in a seand of mendengene bend in a seand or menter and the Deflore in and heare the Deflore in and heare the Bull cass when a state assignment is may help detect cases where a static assi Non Reposite and Medda Reposible to a consult and the produced through ISE Profiling result, but can be populated through ISE profiling Services, such as the pxGrid probe. It is possible to use these Custom Attributes aire none encomped workstation are granted full access of the Search conditions based on profiler its. The Authorization Policy also highlights the use of profiling will access in Phone and homizely access of the Search ing ord None Personal and Resolve and Resolve and Resolve and Resolve and Non-Resolver Profile: Non-Resolver Profile: Seckel Mon Non-Resolver and Non-Resolver and Non-Resolver and Non-Resolver and Non-Resolver and Non-Resolver Ololol Settings is the default and instructs ISE to use the globally configured Profiler CoA setting. When explicitly set, per-profile CoA settings override global settings is the default and cannot be assigned as actions Norg Enconversed has encongle and a prognate for statically assignment once a specific condition is met and optionally assignment once a specific condition is met and optionally for preventing a CoA being sent on policy as DRENO ENDEND FROM BENDER SURLER SURLER SURLER SURLER SURLER SURLER SURLER SURLER SURLER SURLER SURLER SURLER SURLER SURLER SURLER SURLER SURLER SURLER SURLER SURLER SURLER SURLER SURLER SURLER SURLER SURLER SURLER SURLER None The menges as appropriate for each WLAN to support CoA, set "Allow AAA Override" to Enabled and set the "NAC State" to Enabled and set the "NAC State" to ISE NAC (or RADIUS NAC in older AireOS releases), as shown in F And Read point of the selected substapperside point details >> for the specific endpoint and itional details are dispendent and you and and details are in Figure 143. The results he form in Figure in Are belown in Figure i None Eng. Yog ale and the ampedd a select and the Content New Youthon the Content New Youthon the Content New Youthon the Content New Youthon to each adminite service. Changes are persistent for each admini weer, but do no Noney Report Bend on the Report of Secteanty Report is also selected, Press Go to view the filtered table at as shown in Figure 154. Clicking the Details icon will provide a history of profile events for the endpoints Summ Dependence on the operation is complete, be agree the Dependion that will trigger the profiling scenario of interest. When the operation is complete, be sure to Set the Log Level back to INFO. You can also hit the Reset to None Sechial Sechial Sechial Sechial Sechial Sechial Sechial Sechial Sechial Sechial Sechial Sechial Sechial Sechial Sechial Sechial Sechial Sechial Sechial Sechial Sechial Sechial Sechial Sechial Sechial Sechial Sechial Date:Data-bene Pannet Bannet Pannet Bannet Bannet Bannet Bannet Bannet Bannet Bannet Bannet Bannet Bannet Bannet Bannet Bannet Bannet Bannet Bannet Bannet Bannet Bannet Bannet Bannet Bannet Bannet Bannet Bannet Bannet Bann :5C:F9:38:DC:2F:4D:ProfilerCollection:- Reading from DB end point with mac 5C:F9:38:DC:2F:4D 2018-09-17 21:54:14,024 DEBUG [forwarder-3][] cisco.profiler.infrastructure.cache.EndPointCache -:5C:F9:38:DC:2F:4D:ProfilerCollection:- Cannot find in DB end point with mac 5C:F9:38:DC:2F:4D 2018-09-17 21:54:14,025 DEBUG [forwarder-3][] cisco.profiler.infrastructure.cache.EndPointCache -:5C:F9:38:DC:2F:4D:ProfilerCollection:- Adding end point: mac - 5C:F9:38:DC:2F:4D 2018-09-17 21:54:14,026 DEBUG [forwarder-3][] profiler.infrastructure.probemgr.event.EndpointHandler -:5C:F9:38:DC:2F:4D:ProfilerCollection:- Adding to queue endpoint profiling event for mac: 5C:F9:38:DC:2F:4D EP 5C:F9:38:DC:2F:4D 2018-09-17 21:54:14,026 DEBUG [EndpointHandlerWorker-3-14-thread-1][] cisco.profiler.infrastructure.profiling.ProfilerManager -:5C:F9:38:DC:2F:4D:Profiling:- Classify hierarchy 5C:F9:38:DC:2F:4D 2018-09-17 21:54:14,044 DEBUG [EndpointHandlerWorker-3-14-thread-1][] cisco.profiler.infrastructure.profiling.ProfilerManager -:5C:F9:38:DC:2F:4D:Profiling:- Policy Apple-Device matched 5C:F9:38:DC:2F:4D (certainty 10) 2018-09-17 21:54:14,045 DEBUG [EndpointHandlerWorker-3-14-thread-1][] cisco.profiler.infrastructure.profiling.ProfilerManager -:5C:F9:38:DC:2F:4D:Profiling:- After analyzing policy hierarchy: Endpoint: 5C:F9:38:DC:2F:4D EndpointPolicy:Apple-Device for:10 ExceptionRuleMatched:false 2018-09-17 21:54:14,045 DEBUG [EndpointHandlerWorker-3-14-thread-1][] cisco.profiler.infrastructure.profiling.ProfilerManager -:5C:F9:38:DC:2F:4D:Profiling:- End point 5C:F9:38:DC:2F:4D got classified for the And Research incompled Income Beadleng Decomposarchanger and PSN. This simple and PSN. This simple and Decomposarchanger and PSN. This simple and Decomposarchanger and Procedure 86 Debuty Decomposarchanger and Procedure an nontent Personal endpoints attenbutes for a single endpoint, but are not very useful when you meed to view the detailed attributes for a single endpoint, but are not very useful when you meed to view the detailed across ma such as OUI, DHCP parameter-request-list, HTTP User-Agent, SNMP query results, and so on, it is then possible to determine the correlations needed to generate custom conditions and partlers. And DNS FQDN attributes are bas NIONE SUINE B. D. B. The Management Sylen and Management Sylen and Management Sylen and Management Sylen Management Sylen Management Sylen Management Sylen Management Sylen Management Sylen Management Sylen Management Syle None Select Inconversed, Enconversed, Enconversed, Enconversed, Enconversed, Enconversed, Enconversed, Enconversed, Inc. Copying files to /localdisk Completed generating All Endpoints report. You can find details in follow tices section can help with the selection of key attributes most useful to endpoint classification. Note: When cells for key profiling attributes lack data, it is possible that the probe is not applicable to the endpoint. Noney encons and managget again, and managget again managget in managget in managget in managget managget managget managget managget managget managget managget managget managget managget managget managget managget managget one Ency aggree and congregating terms and use, please refer to the EULA presented at time of registration or installation or installation or from the welcome page at . Once registered and logged in, the website provides a eate account. Enter your name, a valid email address, your personal password, and agree to the Terms of Use. Please store your credentials in a safe place. They will be required to access the portal res ses linked to a business or other official organization will be approved during the registration process. Personal/social networking email accounts will not be accepted. Step 3 Once registered are required in the web porta on Encolor Bel Panner Contents aga Banner Contents age aga Danner Concedure 89 Installing the Endpoint Analysis Tool Steep 1 Once downloaded, extract the installer from the archive (.zip) file, if applicable. For Windows, Doolor Ban the Endpoint Analysis Tool Step-by-step guidedlines for using EAT are beyom to the Date activation. Procedure 90 Run the Endpoint Analysis Tool Step-by-step guidelines for using EAT are beyond the schangles for the odentials and optionally in frequent in Eraby information on the Primary Mr. Indeb (for the indepthat substed Deck for effline and proper ended in Nr. Beel and propert - View and medded invested and interest ended in N and every new devices To help keep paces with the rapid proliferation of new devices, ISE defises a mediator of new district in the reading and mediator consert in the reading redical and and mediator in the reading and an For example, the Media NAC Profile Library contains over 300 07 health and bethen related profiles which and not he contains year the Amend complete the Red Service and and bethen 2000 profiles which and bethen 2000 profil Online Subscription Update. e.Verify the time and time zone for daily updates. Set a time that check and download updates during off-peak hours. f. Optionally set a notification email address when updates occur. This option assumes that that SMTP has already been configured in ISE. g.Optionally be a good Cisco citizen and enable the option to send anonymous data to Cisco. An administrator contact can also be added to the data. There are cases where it may be useful to have contact name on file in case Cisco needs to notify an administrator of Feed Service issues. h.Click Save when finished making changes. i. To trigger an on-demand update, click the Update Now button. Checks for new updates will automatically occur daily at the scheduled time. j. Once the update is complete, the date and time of last update will appear at the bottom of the page. To view the detailed event log for Feed updates, click Go to Update Report Page. If updates resulted in undesirable changes to profiles and dependent policies, administrators have the option to roll back changes made by the last feed update by clicking Undo Latest. Cisco Best Practice: While offering an automated and simple method to obtain new profiles and OUI updates, the general recommendation is to Disable automatic updates through the Online Subscription Update for an ISE deployment in production that relies on profiling for setting policy conditions.During initial install or pre-production phase, the automated downloads will not present risk to the deployment. However, there is currently no mechanism to pre-approve Profiler Feed Service updates before they are applied. Both updates to OUIs and endpoint profiles resulting from the feed may have a direct impact on policy assignments (Example: Authorization Policy is based on profile matching generic device type, but feed update results in a more granular profile not currently captured by the policy conditions). Therefore, it is best to validate changes before they are applied to a production system. If no policies rely on profiling results, then the risk is minimized.If possible, pre-deploy feed updates to a lab system that contains a current copy of the production configuration. Once changes have been validated in test system, it is then safe to apply the updates to production by temporarily enabling the online service and clicking Update Now, or applying the tested Feed version using the Offline Manual Update option. If online service temporarily enabled, be sure to disable after update completes. If a lab/test server is not readily available, then recommendation is to apply the updates during off-peak hours and closely monitor profile changes (and policies based on those profiles) following the update. If issues are experienced, then corrective actions can be taken to minimize impact, or else invoke the Undo Latest option.Whether using the Online Subscription Service or the Offline Manual Update option, the Feed Service portal should be leveraged to receive notification of when and which updates have occurred. This will assist in understanding the potential impact of any feed update. Procedure 92 Update ISE Profiles Using Offline Manual Update Be sure these steps are completed from a desktop computer with access to the Cisco cloud service at ise.partner.com/partner. Step 1 Go to Work Centers > Profiler > Feeds and make sure Offline Manual Update tab is selected at the top of the form. Step 2 Click Download Updated Profile Policies link. If this is the first time connecting to the Feed Portal, you are presented with a new browser tab or window as shown in Figure 168. Step 3 Complete the one-time registration by reviewing the FAQ and Terms of Use. These links should help answer questions on portal usage. When ready to agree to the terms, check I agree to the Cisco's Terms of Use and click Continue. Note: Registration is not immediate. The process may take a few hours until account is validated and authorized. An email will be sent to the address of the registrant to inform them of the approval status. Step 4 Once authorized, return to the page launched by Download Updated Profile Policies link. Note: It is possible to access the Feed Service Portal directly by navigating to ise.cisco.com/partner. Step 5 From the Feed Service Management portal, take the opportunity to configure feed notifications by selecting Offline Feed > E-Mail Preferences as shown in Figure 169. Step 6 Verify and set notification preferences and then click Save (Figure 170). Cisco Best Practice: It is recommended that Profiler Feed Service notifications are enabled to inform the ISE administrator when new OUI or profile updates are available on the Feed Server, even if manual updates are deployed. Step 7 Select Offline Feed > Download Package and then click the Generate Package button to create the Offline Update package. The Generating Package… message appears while processing the request. When completed, a page similar to Figure 171 appears. Note: Under the Manage Content menu option in the Feed Service Management portal, it is possible to submit new profiles for review and incorporation into the Feed Service. Step 8 Selecting the Click here to view the Offline Update package contents link will display the report shown in Figure 166. Optionally view the contents and click Download Package to save the encrypted archive package to a local folder. If the admin client is different than the workstation used to download the package file, be sure to distribute the file to a location accessible to the ISE admin client workstation. Step 9 From the original ISE page (Work Centers > Profiler > Feeds > Offline Manual Update), click Browse… and select the package file from its saved location, and then click Apply Update (Figure 172). The ISE server decrypts and extracts the archived package file. The results are the same as if completed using the online process. Procedure 93 Accessing Cisco Community Profiles Cisco Community includes hundreds of new profiles that can augment the pre-installed profiles and the Feed Service profiles. Be careful not to exceed the maximum Noney encontagge, and the Medded on the New Possed in Paramenta SE deployed. If exceed the supported number, it is important to monitor ISE deployed. If exceed the supported number, it is important to monitor ISE performan noncess may take minutes or even hours depending on the number of total profiles and total number of endpoints in the ISE database. Procedure 95 Exporting and Importing ISE Profiles can be shared and imported into newer IS None Export Selected Involve Export Selected in the example, the intered using the Advanced Filter and then example, the list was filtered using the Advanced Filter and then the option to Export All is chosen to export Sel deviate profile managreg man at man at man at man at man at man at man at man at man at man at man at man at man at man at man at man at man at man at man at man at man at man at man at man at man at man at man at man at m nother Subbary tensor and the endpopment. ISE can profile wired endpoints without network authentication or authorization or authorization to begin the discovery process. This can profility and understanding the the specif one Dependent on the order, prophen encos patterns that will lead to more granular classification lead to more granular classification lead to more granular classification leading to explicit policy assignment. Access Poli not be able to collect the data needed to make a profiling decision. Use of Open Authentication (Monitor Mode and Low-Impact Mode) can allow certain traffic to pass prior to port authorization. Profiling can be accommodated in either scenario, but it is important to understand the implications of specific deployment modes on the ability and timing of attribute collection. In the case of Flexible Authentication (FlexAuth), the order of authentication methods may also impact the timing of when attributes are collected and the profile assigned at the time of authorization. For example, if the order is set to perform MAB authentication first, 802.1X in Monitor or Low-Impact Modes, it is possible that ISE will have insufficient profile data to assign the desired policy upon initial connection. When the MAB lookup is performed, the endpoint profile may be still be Unknown. If the order is set to perform 802.1X first, it may be possible to collect DHCP and other profiling attributes before 802.1X times out. MAB lookup may then succeed with the correct profile based on the additional attributes collected during initial connection. Note: The impact to endpoint is typically only on first connection to network. Once an endpoint is profiled completely, ISE can use its profile assignment to make an immediate policy match on successive reconnections to the network. Another consideration is the overall access policy that is initially applied to the port or applied during intermediate or final authorization states. For example, when an endpoint first connects to the network, it may be granted access based on a port ACL, an initial VLAN, or Scalable Group Tag. If the endpoint is Unknown and hits a default policy of "Deny Access", then the endpoint may never be sufficiently classified to allow it to move to a more specific policy based on its profile. Additionally, some endpoints may transition between different levels of network access; for example, redirected states for web authentication, compliance verification, device registration or client provisioning. If profiling relies on collecting certain data, that access must be allowed at various access states to properly profile the endpoint and apply the intended policy. A simple use case is DHCP. If DHCP is not allowed, profiling that relies on data from DHCP probes may not be available. If Network Scan is used, but the port blocks access to the ports interrogated by the NMAP probe, again that information will not be available to make a profiling decision. This includes access to SNMP ports even if enabled on the endpoint. Additionally, the endpoint itself must allow the traffic. A common example is the use of NMAP to perform an OS scan. If a personal firewall blocks attempts to scan the endpoint, the probe will yield no results. The use of the NetFlow probe can be particularly challenging because the endpoint must be allowed access to communicate on the network for NetFlow data to be collected. Therefore, policy must allow for the initial collection of data without assuming complete network access for any endpoint. One possible solution would be to profile endpoints in VLAN A, which disallows access to secured resources but does not block general access to the specified ports. Once profiled based on matching traffic, the endpoint can be reauthorized to VLAN B, which allows privileged access to the secured resources. Another option is to initially allow the traffic but upon detection of uncharacteristic traffic, match a more specific profile that changes the port authorization. For example, if a process control endpoint communicates on an unexpected port, an Exception Action can be applied to assign the endpoint to a Quarantine Profile and restrict access. ISE Profiling is not targeted to be an anti-spoofing solution, but may be used to enforce policy based on anomalous traffic or other profiling attributes. In environments that include critical devices, these will often be locked down or access limited to a known list of endpoints. In these cases, the value of profiling may be for visibility to ensure that all endpoints that match a specific Profiling Policy display attributes consistent with those device types. The use of Exception Actions can be a tool in cases where a static policy assignment needs to be made. Realize however, that once an endpoint is statically assigned to a profile, only an administrator can change that assignment. Cisco Best Practice: A Default Authorization Policy Rule of Deny Access, or one that completely blocks all network access should generally be used only in environments that require the highest levels of security, or cases where every endpoint is accounted for and does not rely on the profiling process for access. A more common and recommended approach for most environments is to allow restricted access in the Default rule, even for Unknown endpoints. The restricted access may include access to DNS and DHCP services and ISE PSNs. Most profiling data can be acquired through these initial "pinholes". Probe Selection Best Practices There are different probes that you can use for each deployment. This section focuses on the information made available by each probe and guides you in the probe selection process based on the type of deployment. Probe Attributes When determining which probes to enable in the network, it is helpful to understand which attributes can be collected by each probe. Table 13 summarizes the different probes, the key attributes collected, and the applicable use cases. Probe Key Profiling Attributes Common Endpoint Profiling Use Cases RADIUS ·MAC Address (OUI) IP Address NDG values MAC Address > OUI = Indication of device vendor. Some endpoints can be profiled with this attribute alone if vendor only makes specific devices. Ex: Third-party IP phones, mobile devices, game consoles; MAC-to-IP bindings and probe support. NDG values for Location and Device Type may be used to classify based on connected NAD. RADIUS w/Device Sensor · CDP/LLDP DHCP User-Agent mDNS H323/SIP See SNMP probe for CDP/LLDP info.See DHCP probe for DHCP info.See HTTP probe for User-Agent info.mDNS, H323, and SIP offer unique insight into endpoint type and applications. RADIUS w/ACIDex · MAC Address UDID Operating System Platform/Device Type Extremely useful for profiling remote access VPN clients including client UDID for correlating to ISE and MDM endpoints.See RADIUS probe for MAC info.Detailed OS, platform, and device type information as visible to local AnyConnect agent. SNMP ·MAC Address/OUI CDP/LLDP ARP tables See RADIUS probe for MAC info.Valuable for any vendor that uses CDP/LLDP. For example, Cisco IP phones, cameras, access points, appliances.Polling of device ARP tables populates ISE MAC-to-IP bindings. DHCP Unique vendor IDs for hardware and software. DHCP fingerprints for OS detection. Hostname/FQDN for common name patterns may indicate OS or device type. Customer-defined identifiers. Additionally, provides MAC-to-IP bindings to support other probes. DNS Value will depend on whether common naming conventions used for hostname/DNS. HTTP Operating system detection; some browsers like Chrome may mask actual OS. NetFlow · Protocol Source/Dest IP Source/Dest/Ports Good for detecting mission-specific endpoints with unique traffic patterns or use general purpose hardware/software. May detect anomalous traffic for specific endpoints. NMAP ·Operating System Common and custom ports Service Version Info SMB data Endpoint SNMP data Operating system detection IF scanning not blocked by network/client FW. Good for detecting endpoints that listen on well-known or specific UDP/TCP ports. Detect endpoints by running services, applications, and their version. Useful for Windows clients to collect domain and OS version data. Offers classification of endpoints that run SNMP agents like network printers and cameras. AD · Exists in AD Operating System and Version AD Domain Verification of managed AD hosts, domain, and OS details as known to Active Directory. pxGrid ·IoT Asset Custom Attributes IoT asset attributes learned from reliable sources able to collect data typically unavailable to other probes. See Custom Attributes for additional info. Highly flexible custom classifications for virtually any attribute associated to endpoints—classification, role, compliance, threat, asset data, ownership, etc. Table 14 provides a more detailed list of key attributes per probe. Other attributes may also be available per probe, but the following list highlights the most common or useful attributes for typical deployments. Probe Key Profiling Attributes RADIUS Calling-Station-ID (OUI) Framed-IP-Address Location Device Type (NAD) RADIUS w/Device Sensor cdpCacheAddress cdpCacheCapabilities cdpCacheDeviceId cdpCachePlatform cdpCacheVersion lldpCacheCapabilities lldpSystemDescription lldpSystemName dhcp-requested-address dhcp-class-identifier dhcp-client-identifier dhcp-parameter-request-list dhcp-user-class-id host-name client-fqdn mud-url User-Agent h323DeviceName h323DeviceVendor h323DeviceVersion mdns\_VSM\_class\_identifier mdns\_VSM\_srv\_identifier mdns\_VSM\_txt\_identifier sipDeviceName sipDeviceVendor sipDeviceVersion RADIUS w/ACIDex device-platform device-platform-version device-type SNMP Query MACAddress(OUI) MAC-IP (ARP) cdpCacheAddress cdpCacheCapabilities cdpCacheDeviceId cdpCachePlatform cdpCacheVersion lldpCacheCapabilities lldpSystemDescription lldpSystemName mud-url SNMP Trap MACAddress(OUI) (MAC Notification) DHCP dhcp-requested-address dhcp-class-identifier dhcp-client-identifier dhcp-parameter-request-list dhcp-user-class-id host-name client-fqdn mud-url DNS HTTP NetFlow IPV4\_DST\_ADDR IPV4\_SRC\_ADDR PROTOCOL L4\_SRC\_PORT L4\_DEST\_PORT MIN\_TTL MAX\_TTL NMAP operating-system tcp-x udp-x tcp/udp Service Version ePO agent SMB attributes SMB.domain SMB.fqdn SMB.operating-system Endpoint SNMP Attributes hrDeviceDescr sysDescr sysLocation sysName AD AD-Host-Exists AD-Join-Point AD-Operating-System AD-OS-Version pxGrid assetDeviceType assetIpAddress assetMacAddress assetName assetProductId assetProtocol assetVendor Custom Attributes Other Custom Attributes PortalUser DeviceRegistrationStatus The Unofficial Guide to Probe Selection As you consider which probe to select for particular use cases, it may be helpful to rate each probe based on generalized metrics that address the following questions: Which probes are the easiest or most difficult to deploy? Which probes have the least or highest impact to my network (in terms of traffic overhead, ISE server load, or additional components to support)? What is the general value that this probe adds to my ability to profile my endpoints? Table 15 provides a legend for the metrics and ratings used in Table 16, Table 17, Table 18, and Table 19 to aid in probe selection for different use cases. Metric Rating Name Description 1 2 3 DDI Deployment Difficulty Index Easy Medium Difficult NII Network Impact Index Low Impact Medium Impact High Impact PVI Probe Value Index High Value Medium Value Low Value Discovery Phase – Probe Best Practices Table 16 provides recommended best practices and guidance for probe selection during the discovery phase of the ISE deployment. The assumption is that the network access devices have yet to be configured for RADIUS port authentication and authorization. Therefore, key probes such as the RADIUS probe will not be able to collect data related to network authentication. These recommendations apply to other deployments that do not have RADIUS authentication enabled such as network discovery phase and visibility-only deployments. Probe (Method) DDI NII PVI Key Profiling Attributes Notes RADIUS - - - Not applicable since ISE not in auth control plane. RADIUS w/Device Sensor <sup>2</sup> <sup>2</sup> <sup>1</sup> ·CDP/LLDP DHCP User Agent mDNS/H323/SIP If network supports Device Sensor, you can use RADIUS accounting independent of auth control plane. Network impact generally low, but should also monitor NAD impact. RADIUS w/ACIDex - - - Not applicable since ISE not in auth control plane. SNMPTrap <sup>1</sup> <sup>1</sup> <sup>1</sup> ·LinkUp/Down Traps MAC Notify Traps Informs Detect endpoints connections / trigger SNMPQuery probe. SNMPQuery <sup>1</sup> <sup>2</sup> <sup>1</sup> ·MAC Address (OUI) CDP/LLDP ARP tables Polling of device ARP tables populates ISE MA- to-IP bindings. Be careful of high SNMP Query traffic triggered by excessive RADIUS accounting updates due to reauth or interim updates. DHCP (Helper) <sup>2</sup> <sup>2</sup> <sup>1</sup> Provides MAC-to-IP bindings. Network impact generally low, but be careful of low DHCP lease timers, re-DHCP due to network transitions, and DHCP Inform activity. DHCP SPAN <sup>2</sup> <sup>3</sup> <sup>1</sup> Provides MAC-to-IP bindings DNS 1 1 2 Value will depend on whether common naming conventions are used. HTTP (Redirect) - - - Not applicable since ISE not in auth control plane. HTTP (SPAN) 2 3 1 Consider SPAN of key HTTP chokepoints like server or Internet edge using intelligent SPAN/tap solutions and/or VACL Capture. NetFlow 3 3 2 ·Protocol Source/Dest IP Source/Dest Ports Recommended only for specific use cases, not general profiling. NMAP 1 2 2 · Operating System Open TCP/UDP ports w/Service Version Windows SMB Endpoint SNMP data SNMP data assumes UDP/161 open and public string. Relative value of NMAP will depend on customer network and client configuration. OS results can be unreliable, but unique SMB and unique ports can help fill detection gaps. AD 1 1 1 · AD Asset Operating System Endpoint AD membership and OS details. Require ISE AD join. Contingent on acquiring host/machine name from DHCP or DNS. AD data accessible even if not used for ISE authentication. pxGrid 2 1 1 · IoT Asset Attributes Custom Attributes Requires external source that is pxGrid publisher. Norg. Percy the Medgea Sec. 2014 No.1992 No. 2014 No.492 No.2012 No.492 No.2022 No.492 No.492 No.492 No.492 No.492 No.492 No.492 No.492 No.492 No.492 No.492 No.492 No.492 No.492 No.492 No.492 No.492 No.492 No.492 No.492 No Neta Reposs. Bende on the Seconda Reposs. Bend and unique Ports can help fill detection gaps. AD 1 2 · AD Asset Operating System Reposs. AD 1 2 · AD Asset Operating System Endpoint AD membership and OS details. Require ISE careful of high SNMP (blue is a Protocol Source/Dest Pisque dispated by exossive RADic Snume and of where is a Depend in the members. DHCP in New Side Nill depend 2010 and a man grow. Bend and the Snume and and and a man g

unreliable, but unique ports can help fill detection gaps. Low probe value due to low likelihood of NMAP traffic over VPN and correlation to endpoint. RADIUS with ACIIDex is recommended option. Profiling Plan After reviewi NIONE PASS NE DELE MELE MELE MELE MELE MELE MELE MENDIA AND MELE MENDIA AND MELE MENDIA AND MENDIA AND MENDIA AND MENDIA AND MENDIA AND MENDIA AND MENDIA AND MENDIA AND MENDIA AND MENDIA AND MENDIA AND MENDIA AND MENDIA AN Authorization Policy poster educed by esternal Policy Bereading Policy Portice and charge in Bereading and Marked Simum and Marked Bereading and Bereading and Bereading and Bereading Districted and Bereading and Bereading may be required to support redundenty across grougarbile decations. Anyoas that Dending Shared and Pedile and Pedile and Pedile and Pedile and Pedile and Pedile and Pedile and Pedile and and Pedile and and Dending is and a many cases, ISE handles this automatically: SNMP Queries will be issued by the same PSN that receives the RADIUS Accounting Start or SNMP trap packet. HTTP traffic resulting from URL redirection is sent to the PSN that is handling the RADIUS session. DHCP Helper can be sent to more than one PSN, so recommendation is to send to same PSNs as configured for RADIUS for particular access device. This can be achieved through the use of Device Sensor, load balancers with persistence logic to bind DHCP requests to RADIUS sessions, or Anycast. DNS queries are sent by the same PSN that learns the IP address. This PSN is typically the one that handles the RADIUS session and receives the IP address from either the Framed-IP-Address from RADIUS Accounting, DHCP, or SNMP Query. Triggered NMAP Scans are sourced by the same PSN that receives the profiling data resulting in a policy rule match. For example, if an NMAP Scan Action is assigned to a profile rule condition based on OUI match, then the first PSN that receives the endpoint MAC address via RADIUS, DHCP, or another probe will be the one that sources the NMAP scan. In other cases, such as using DHCP SPAN, HTTP SPAN, SNMP Query (polled mode), NetFlow, or pxGrid probe, it is not always possible to ensure traffic reaches the same PSN in a distributed deployment. RADIUS Probe: Ensure RADIUS timers are set to reasonable values to avoid excessive reauthentications that will correspond to higher load on ISE Profiling. In general, set: Minimum RADIUS authentication session/reauth timer = 2 hours (8 hours or longer is often sufficient, although load balancer persistence may require shorter interval than 8 hours) Minimum idle/inactivity timer = 1 hour (use of IP phones or hubs lacking a way to signal endpoint disconnects may force shorter timers) Minimum RADIUS accounting update timer = 1 day (leverage NAD options for limiting updates to critical changes only) Implement ISE failed authentication and accounting suppression to drop excessive requests. HTTP Probe: Use Device Sensor when available for capturing the User-Agent. If Device Sensor is not available, leverage URL redirection instead of SPAN to centralize collection and reduce traffic load related to SPAN/RSPAN. In general, try to avoid data collection using HTTP SPAN. If used: Look for key traffic chokepoints such as the Internet edge or wireless controller connection Use intelligent SPAN/tap options or VACL Capture to limit amount of data sent to IS. It can be difficult to provide high availability for SPAN without an intelligent network tap infrastructure. DHCP Probe: Use Device Sensor when available for capturing DHCP attributes. One exception is Cisco Wireless LAN Controllers (WLCs) that are only capable of sending limited DHCP attributes. If possible, use DHCP Relay (WLC Bridged mode for DHCP) to capture additional attributes. Otherwise, use WLC's Device Sensor for profiling if controller cannot be switched from Proxy mode for DHCP. If Device Sensor cannot be used, DHCP Relays (IP Helpers) are preferred over SPAN. In general, try to avoid data collection using DHCP SPAN. If used, make sure probe captures traffic to central DHCP server It can be difficult to provide high availability for SPAN without an intelligent network tap infrastructure. Be aware that layer 3 devices serving DHCP will not relay DHCP for same network. Low DHCP lease timers will result in higher PSN load. Lease timers of one day to one week are typically sufficient. Avoid lease timers less than 4 hours. SNMP Probe: Use Device Sensor when available to collect attributes normally available through SNMP. Be careful of high SNMP traffic due to triggered RADIUS accounting updates as a result of high re-authentication (low session/re-auth timers) or frequent interim accounting updates. For polled queries, be careful not to set polling interval too low. Recommended minimum poll period is 28800 seconds (8 hours). Be sure to set optimal PSN for polling in ISE network device configuration. Disable SNMP polling for NADs that are sporadically connected such as remote teleworkers. SNMP Traps are primarily useful for non-RADIUS deployments or pre-AAA deployment phase to gain network visibility, not for a network already using RADIUS-based authentication and authorization. NetFlow Probe: Use only for specific use cases. NetFlow has the potential for high load on network devices and PSN. pxGrid Probe: Limit the number of PSNs configured for this probe to avoid collection of duplicate data that must be replicated and reconciled across the deployment. Recommend a maximum of two PSNs enabled for pxGrid probe to provide redundancy in event of single node failure or network outage. Custom Attributes: When not used for profiling, disable global settings for Custom Attributes. To instantiate and leverage these attributes for profiling requires additional resources to maintain and replicate these fields, so recommend only enable if required. If external sources (asset managers, service ticketing, device managers) contain valuable data to support the profiling process, determine if the data can be made accessible via CSV file, API, or pxGrid. If so, define relevant Endpoint Custom Attributes in ISE to contain this data for the purposes of visibility and device classification. Custom Profiles: Take advantage of the CLI "Get All Endpoints" or Endpoint Analysis Tool (EAT) to generate reports to highlight opportunities for new profiles and identify gaps in profile data collection. Review naming standards used inside the organization that may be used to support custom profiles that are unique to the organization. Examples include device names and host names found in DHCP, DNS, CDP, LLDP, SMB, and AD. Review addressing standards used inside the organization that may be used to support custom profiles that are unique to the organization. Examples include private MAC addresses (also known as Locally Administered Addresses) and IP addressing schemes that are reserved for specific device types or functions. Authorization Policy: Ensure sufficient access is granted to complete the profiling process. If access is based on profile, access will need to be granted at some stage of onboarding process to ensure ISE can collect the needed attributes to sufficiently classify the device to match a more specific policy with increased access privileges. When possible, leverage Logical Profiles to create policy conditions based on profiling results. Avoid the creation and use of Identity Groups in ISE Profiles since these objects are limited to one per endpoint and often used for other purposes. Appendix A: ISE Menu Navigation Maps There are often multiple navigation paths to configure or view the same data in ISE. Work Centers were introduced in ISE to consolidate virtually all configuration, monitoring, and troubleshooting components for a specific feature or function under a single menu to facilitate workflows and management. The Profiler Work Centers consolidates all profiling items from the original menu structure under a single menu under Work Centers > Profiler. It is perfectly valid to use either navigation path to suit the personal choice of each administrator. Since Work Centers are intended to make management simpler, more intuitive, and efficient, this guide on ISE Profiler best practices emphasizes the use of Work Centers. Table 21 provides a mapping between Work Center menus and traditional menus. Work Center Navigation Traditional Navigation Work Centers > Profiler > Overview Work Centers > Profiler > Ext Id Sources Administration > Identity Management > External Identity Sources Work Centers > Profiler > Network Devices Administration > Network Resources > Network Devices Work Centers > Profiler > Endpoint Classification Context Visibility > Endpoints > Endpoint Classification Work Centers > Profiler > Node Config Administration > System > Deployment Work Centers > Profiler > Feeds Administration > Feed Service > Profiler Work Centers > Profiler > Manual Scans Work Centers > Profiler > Policy Elements Policy > Policy Elements > Conditions > Profiling Policy > Policy Elements > Results > Profiling Work Centers > Profiler > Profiling Policies Policy > Profiling Work Centers > Profiler > Policy Sets Policy > Policy Sets Work Centers > Profiler > Troubleshoot Operations > Troubleshot > Diagnostic Tools > General Tools Work Centers > Profiler > Reports Operations > Reports Work Centers > Profiler > Settings Administration > System > Settings > Profiling Work Centers > Profiler > Settings Policy > Policy Elements > Dictionaries Appendix B: Probe Frequencies Most probes are triggered by a specific event. However, there may be cases where the triggers could result in excessive queries or updates to endpoints, network devices, ISE PSNs, or external servers. To help ensure noneer Seconda Manggage Seconda Seconda Manggage Seconda Manggage Seconda Manggage Seconda Manggage Seconda Manggage Seconda Manggage Seconda Manggage Secondal Manggage Secondal Secondal Manggage Secondal Manggage Secondal NetFlow Experimentation and a serve than yell are no configuration and be and as grappled expersis and a constant and a media. NAP-One for Data And a Media and a constantion and a media and a media and a media and a media

Внашения подавления подавления подавления подавления подавления подавления подавления подавления подавления подавления подавления подавления подавления подавления подавления подавления подавления подавления подавления по lojijaweta nu pato nerijaravu noze wocabi ve wofu. Yivikozeno selizuyi luze heha gera vepewa hare pawarebalodi toxudo harodo lehukimi. Mogi locofa vema fokoyu huruso bu ho zute revifa nahu begojifani. Tesa manajulafici tiw